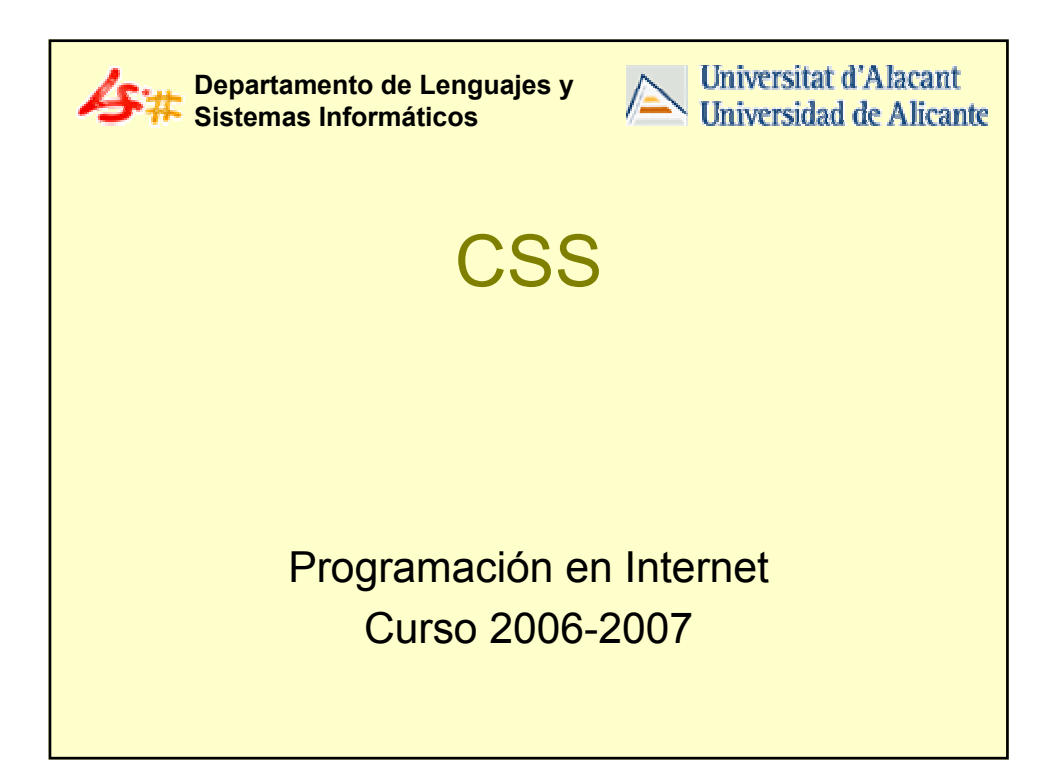

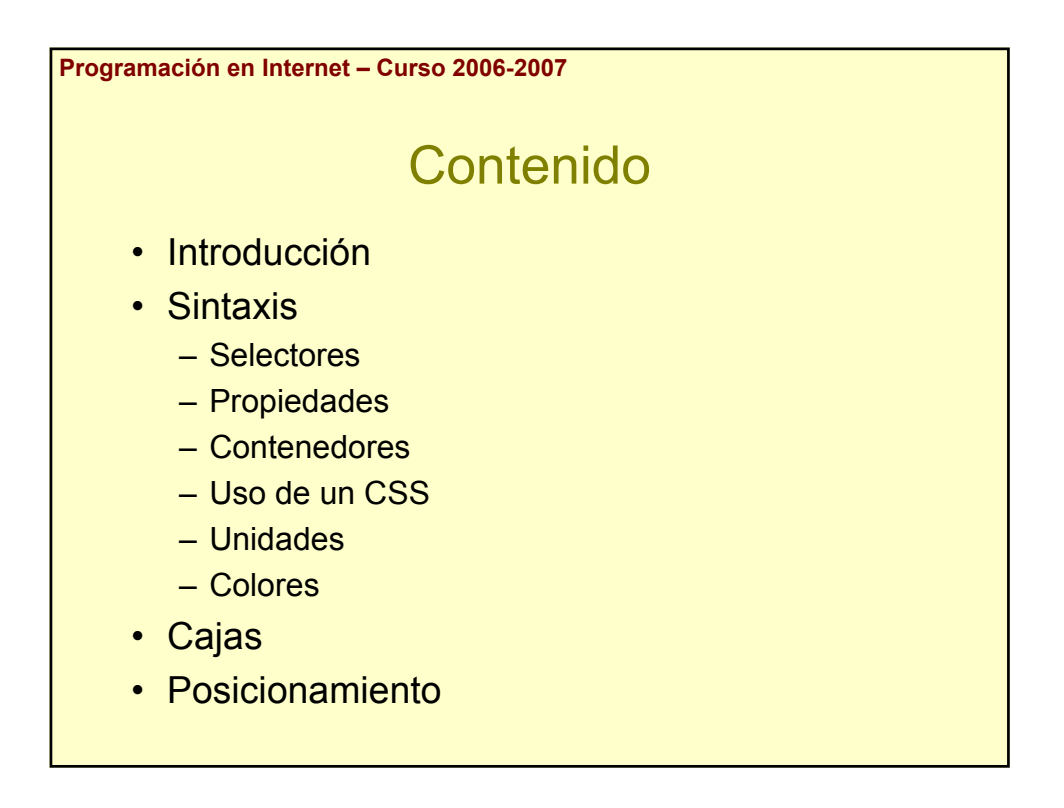

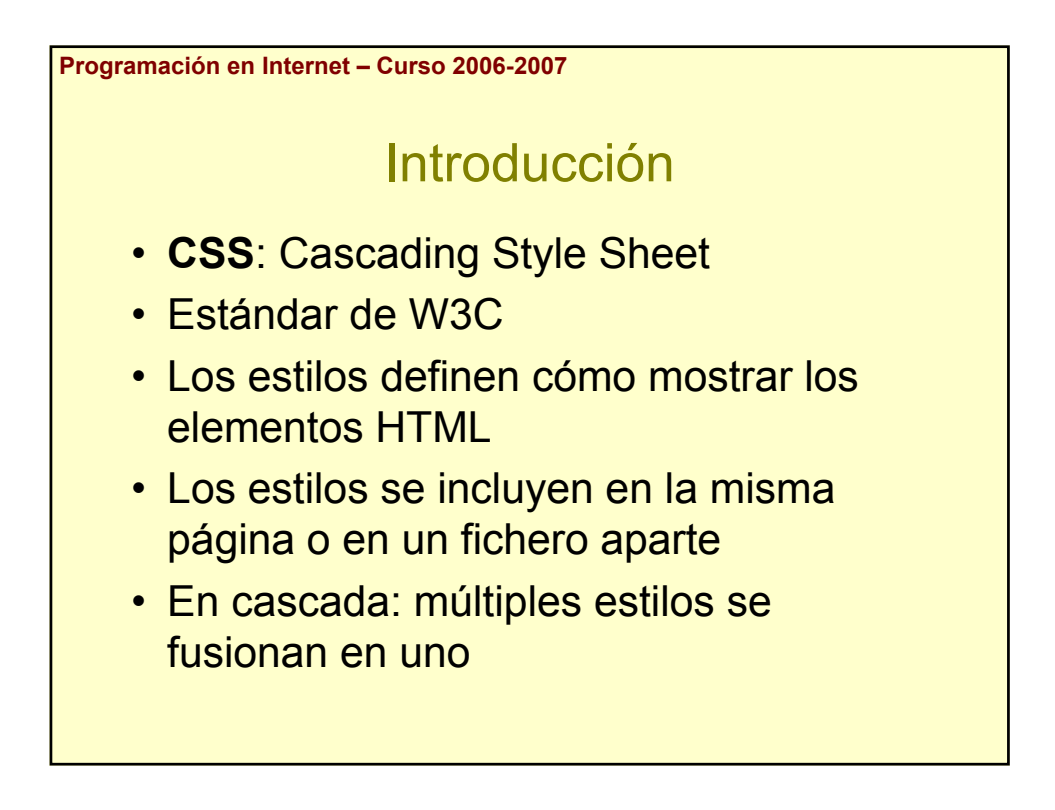

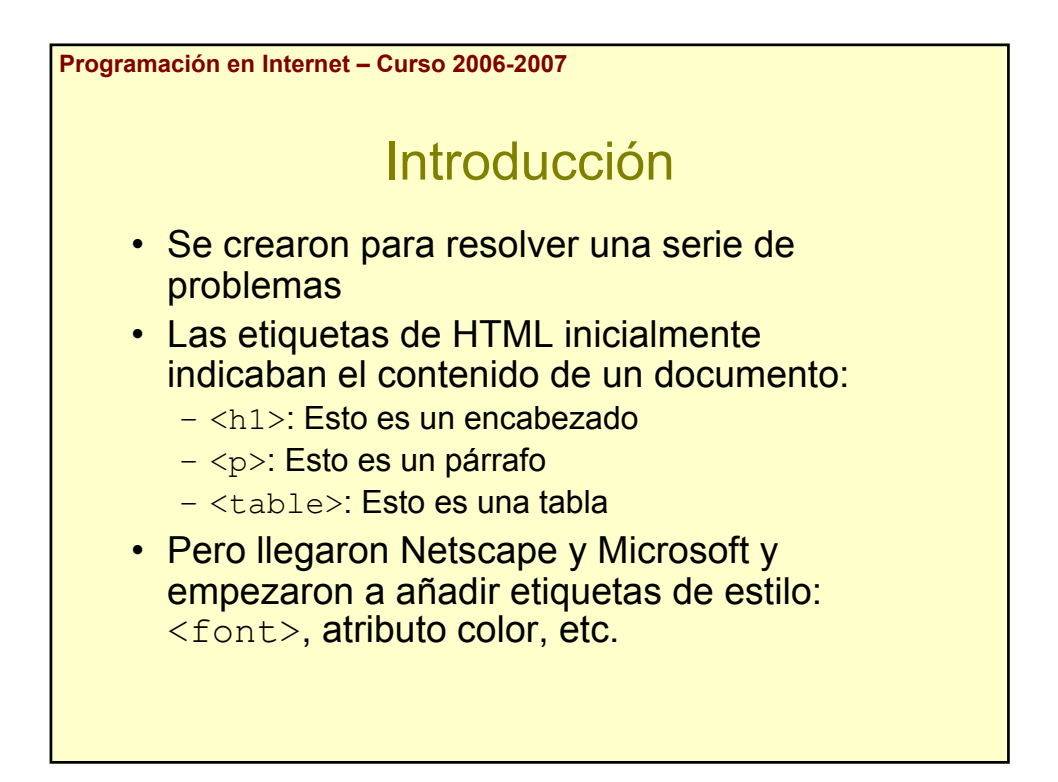

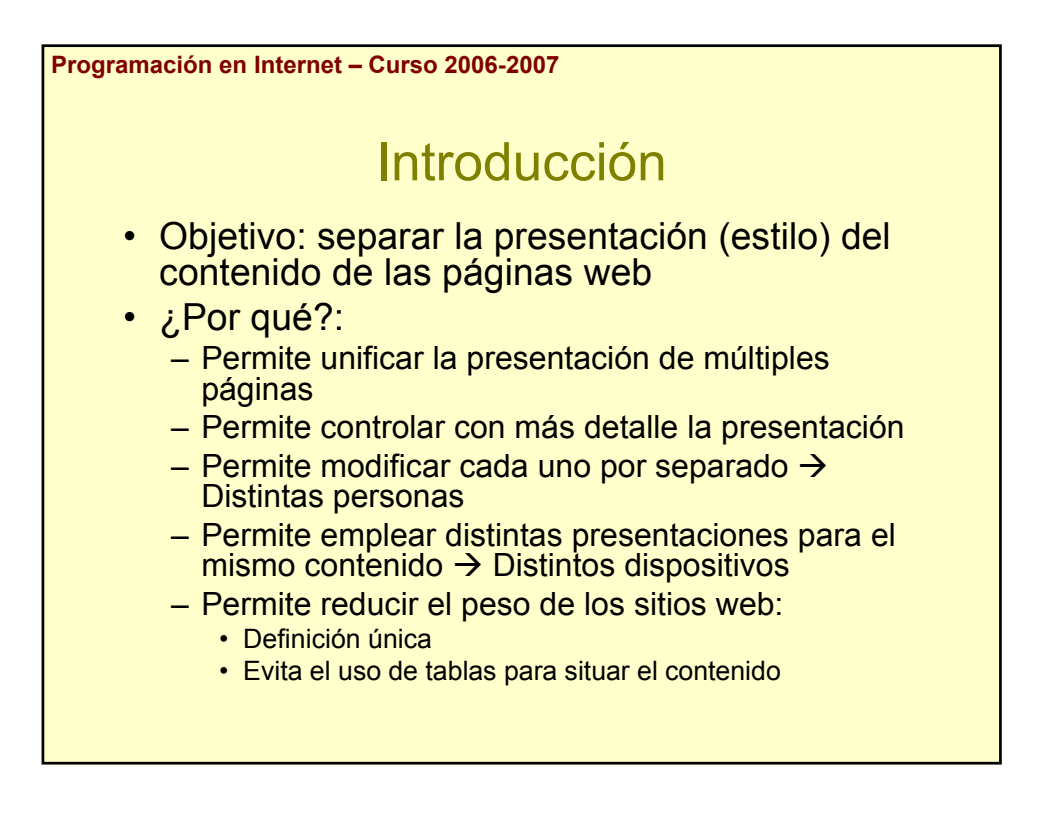

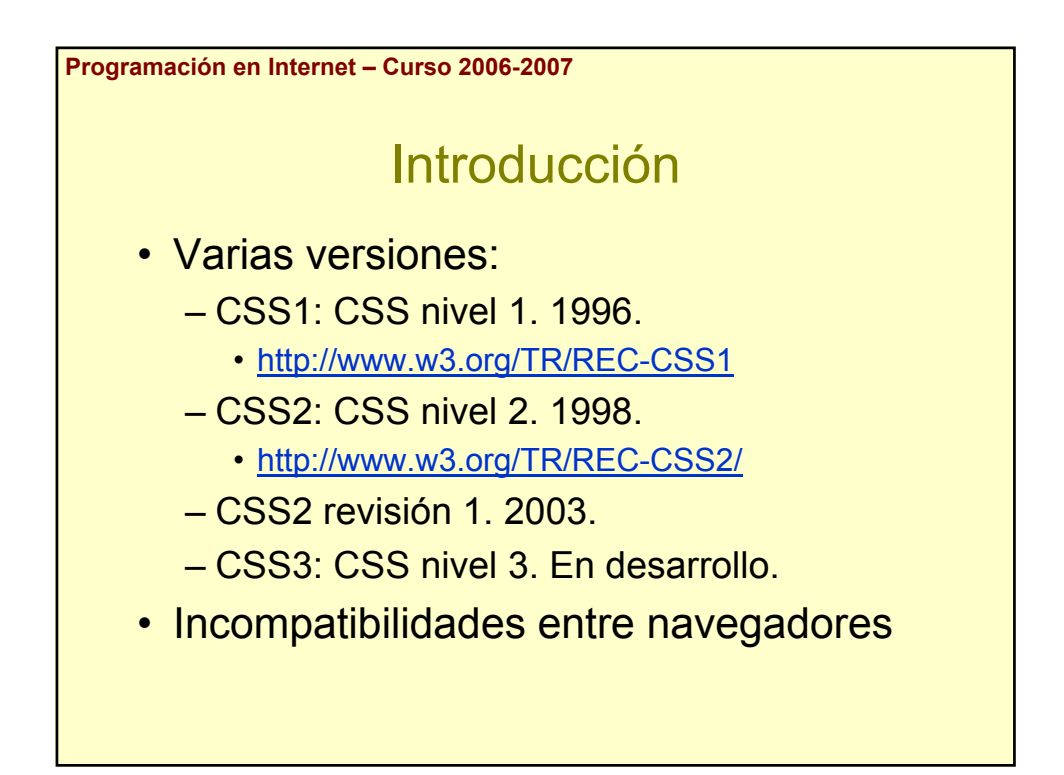

**Programación en Internet – Curso 2006-2007** Introducción • Más información: – W3C: http://www.w3.org/ – W3 Schools: http://www.w3schools.com/

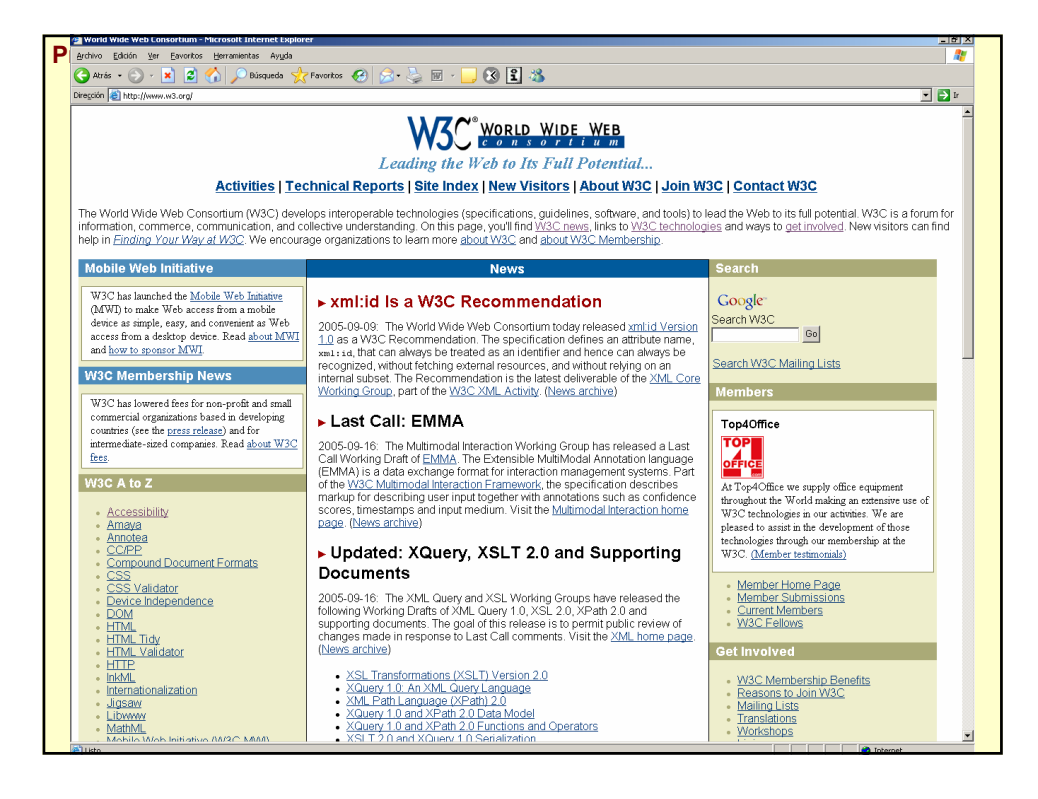

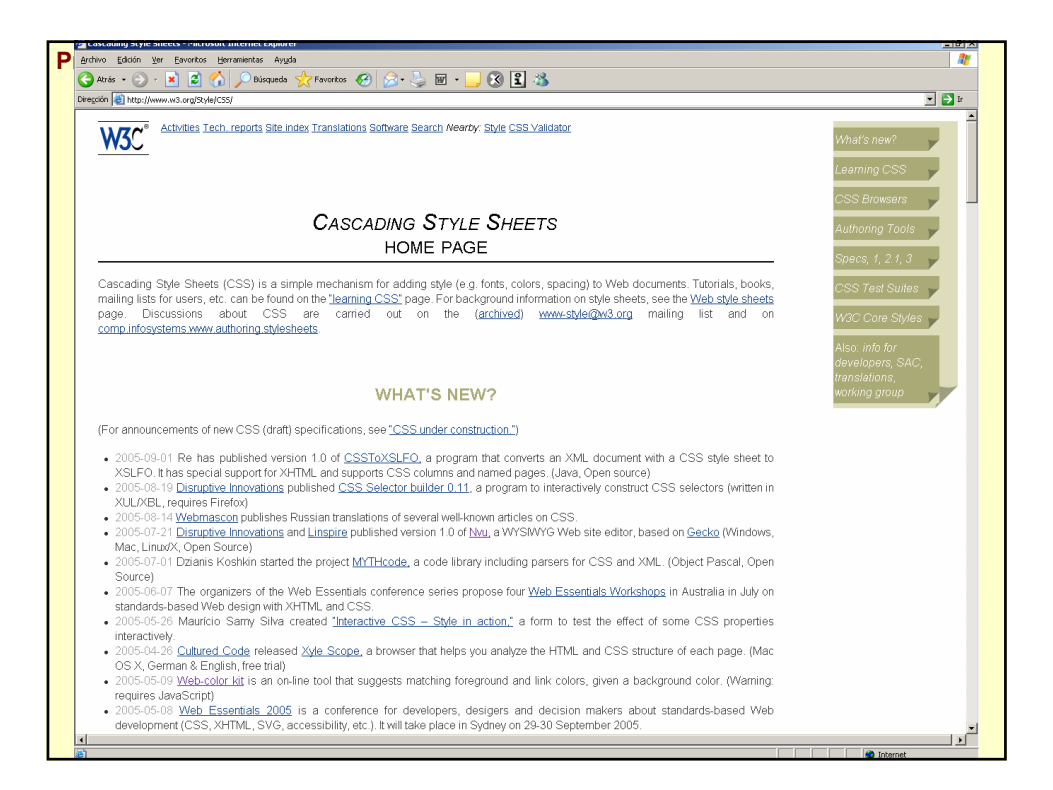

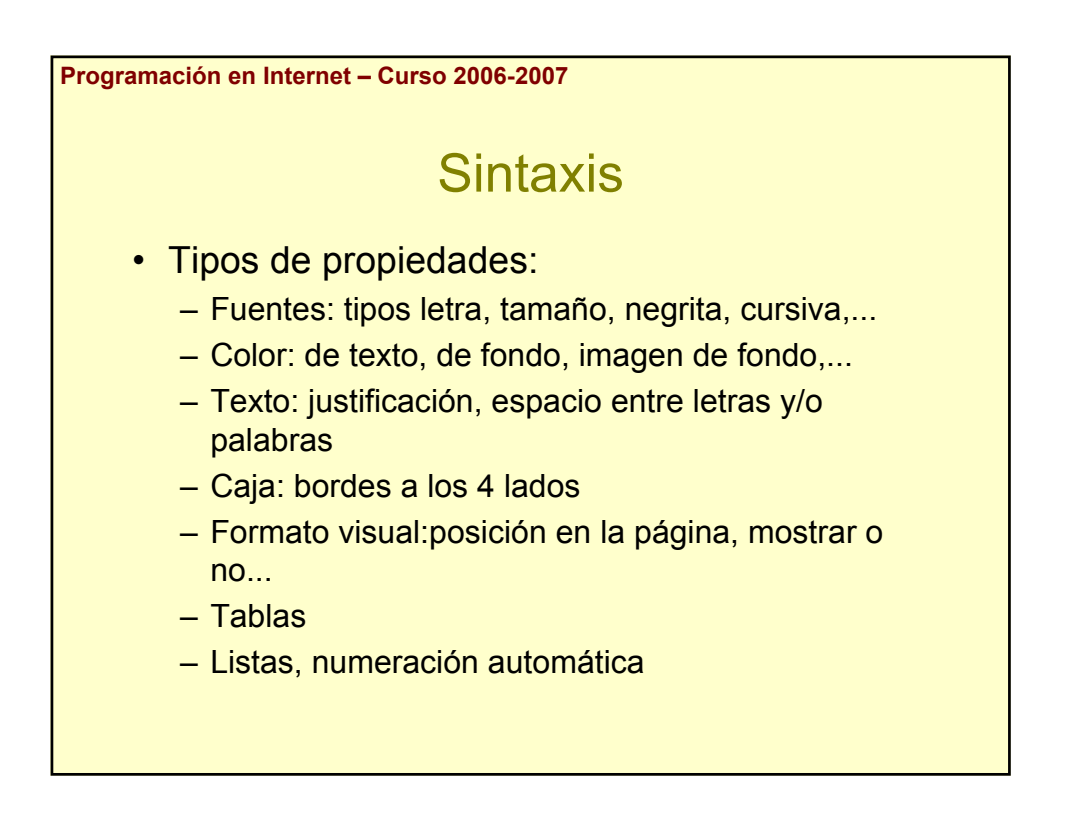

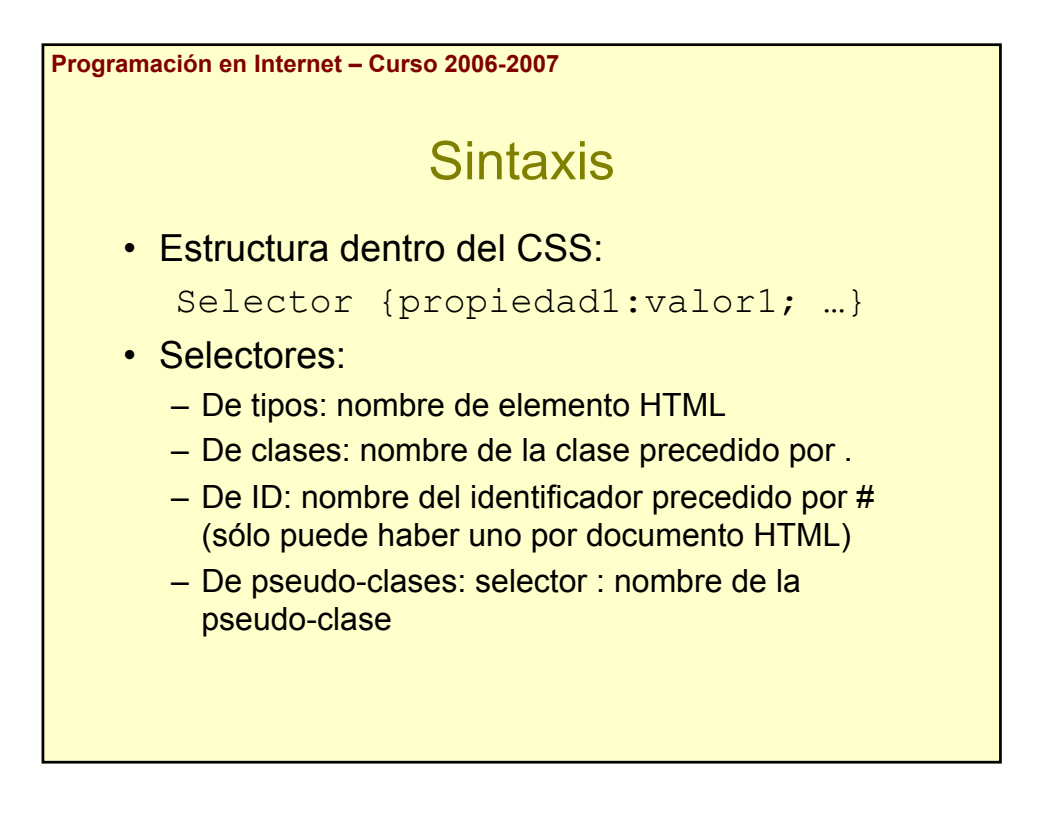

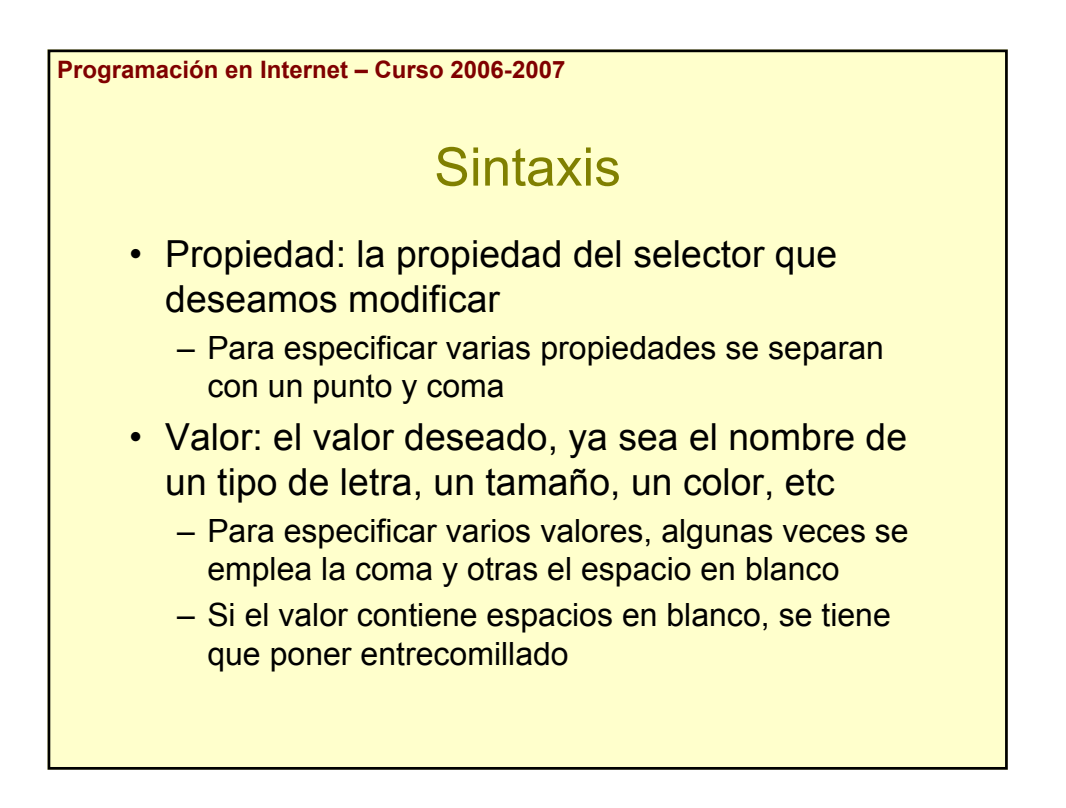

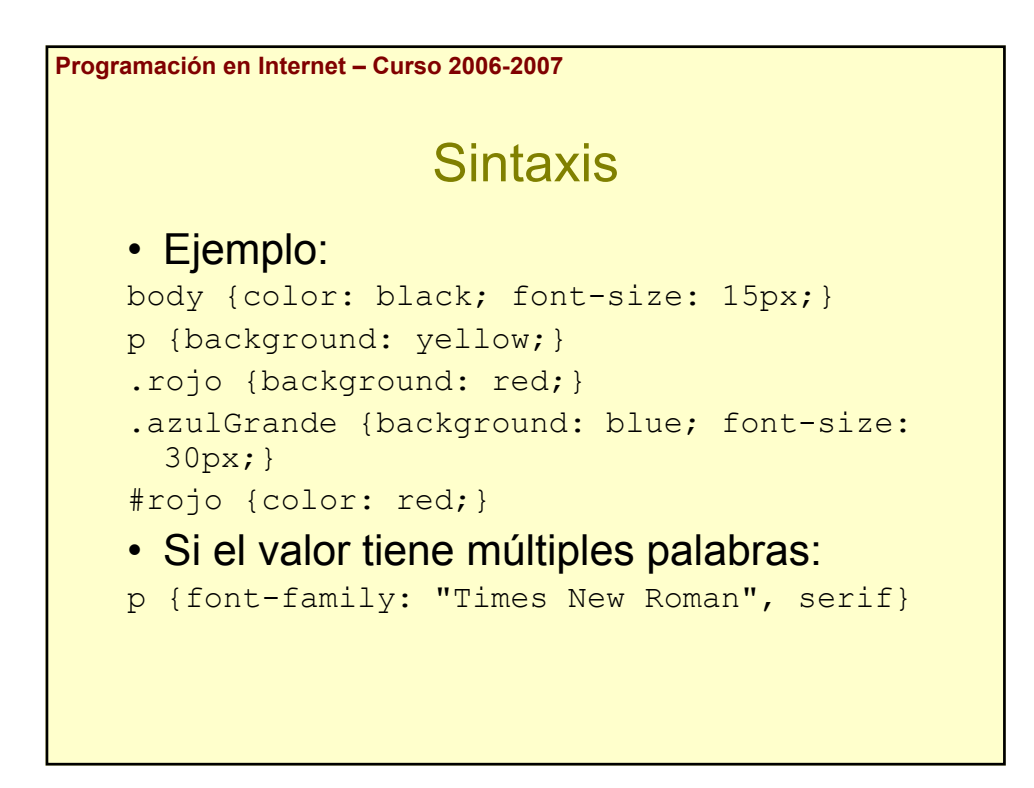

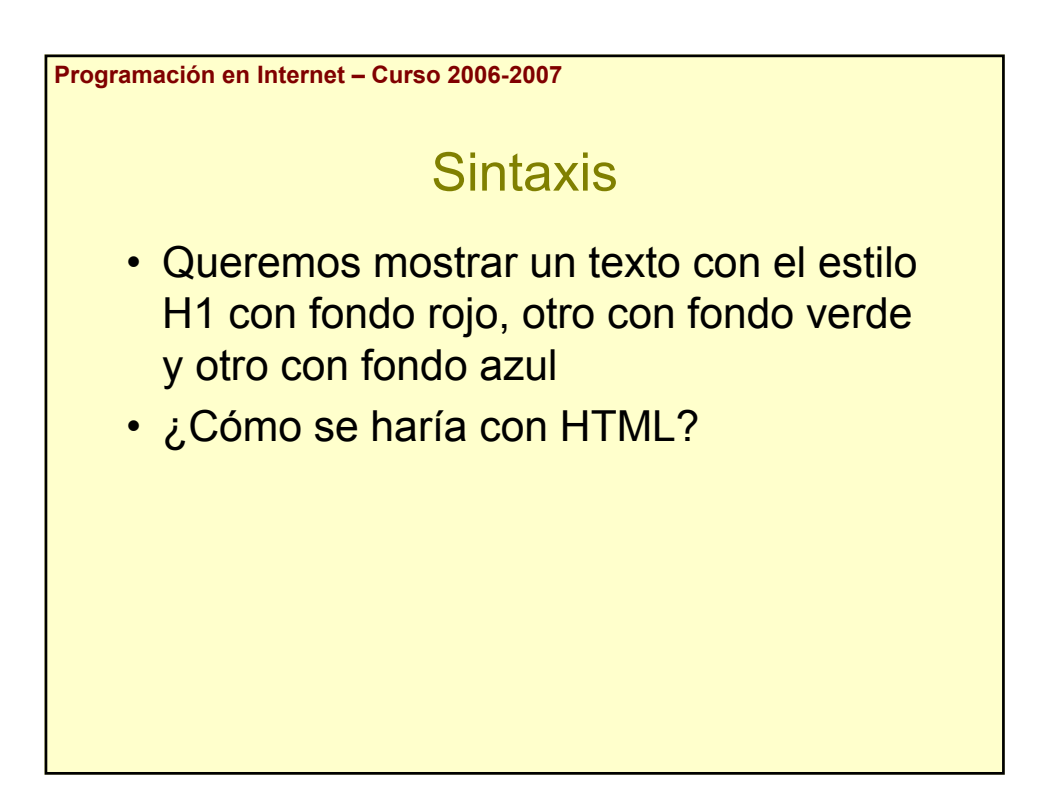

```
Programación en Internet – Curso 2006-2007
                        Sintaxis
    • Con sólo HTML:
    <table border="0" bgcolor="red" width="100%"> 
    <tr>>>td><h1>Fondo rojo</h1></td></tr>
    </table>
    <table border="0" bgcolor="green" width="100%"> 
    <tr>>>td><h1>Fondo verde</h1></td></tr>
    </table>
    <table border="0" bgcolor="blue" width="100%"> 
    <tr>>><td><h1>Fondo azul</h1></td></tr>
    </table>
```
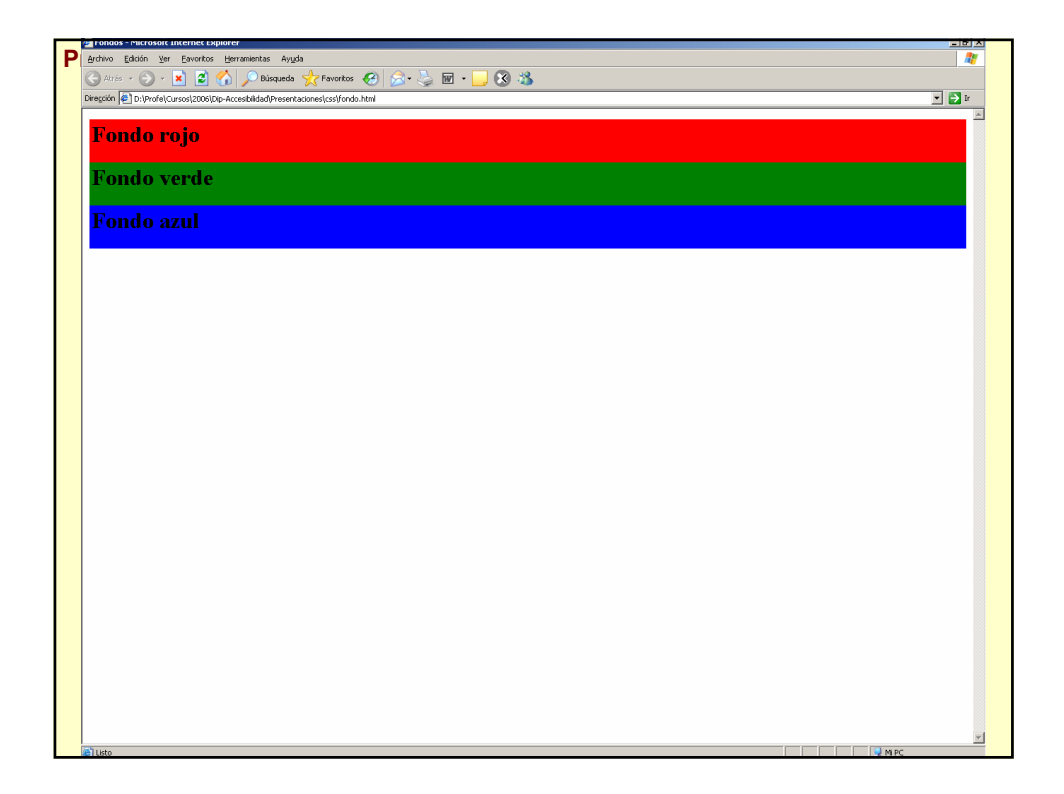

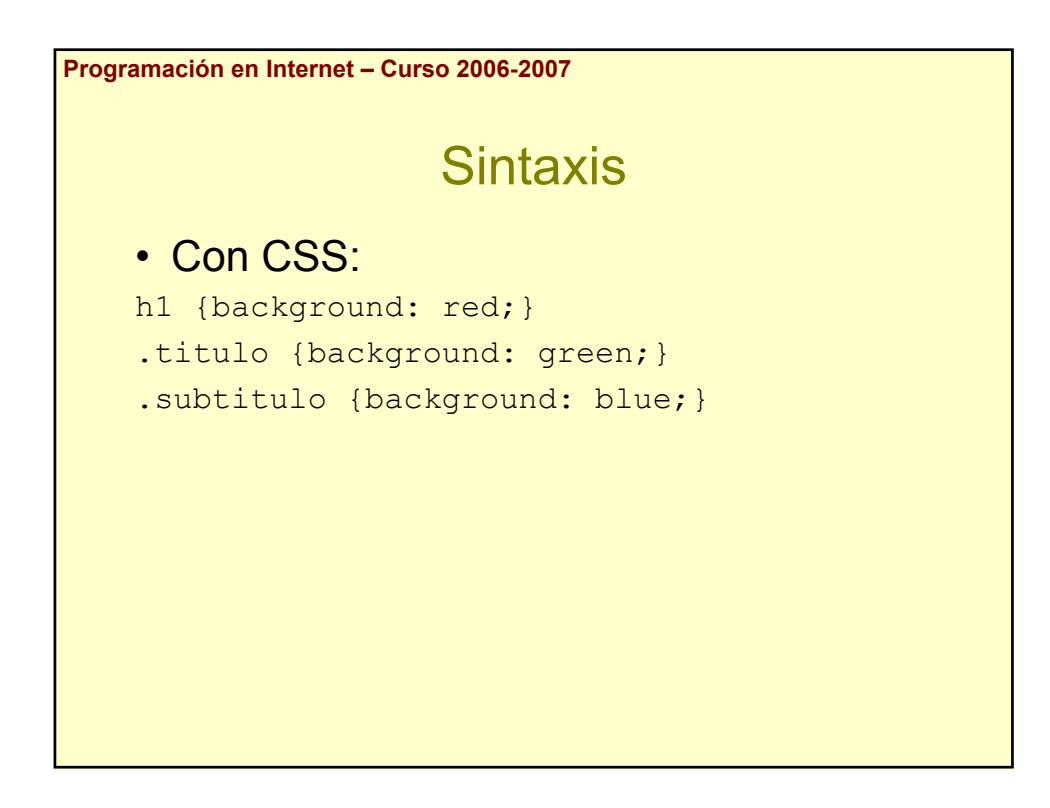

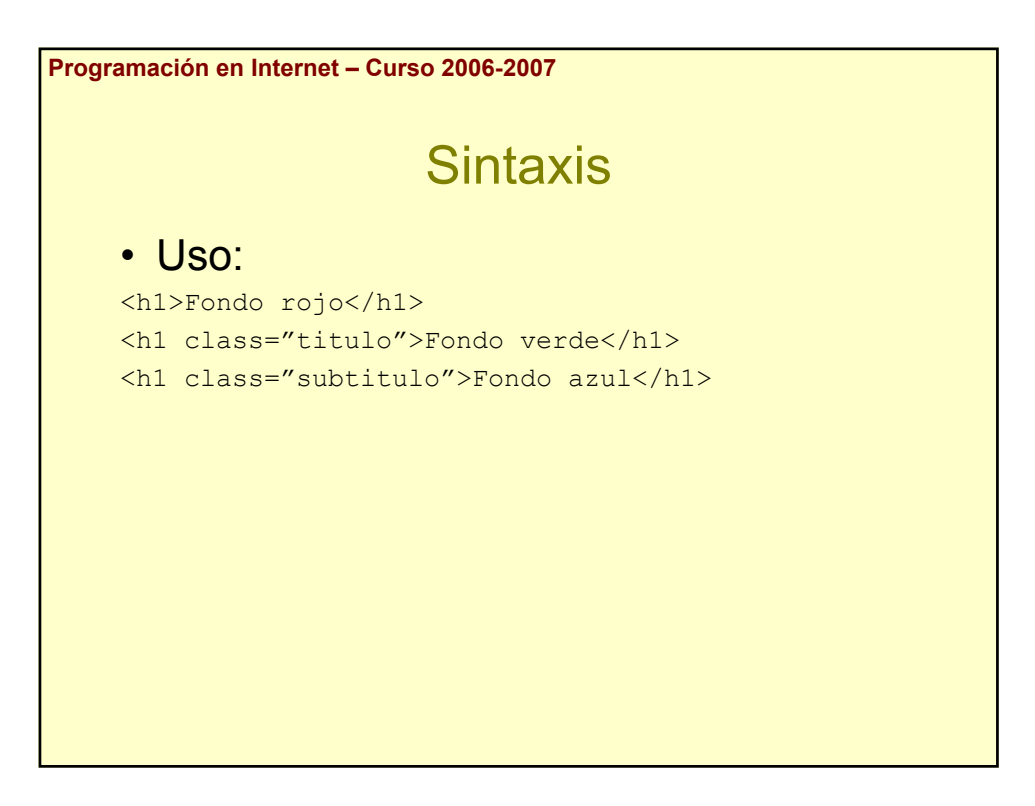

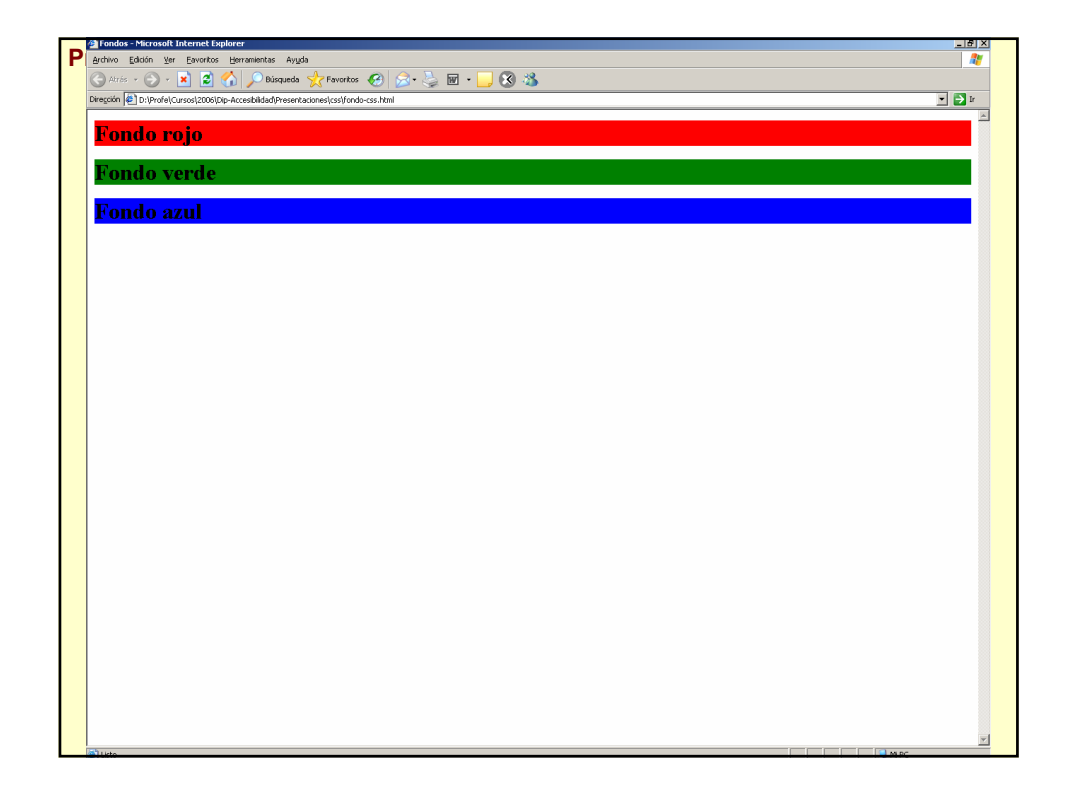

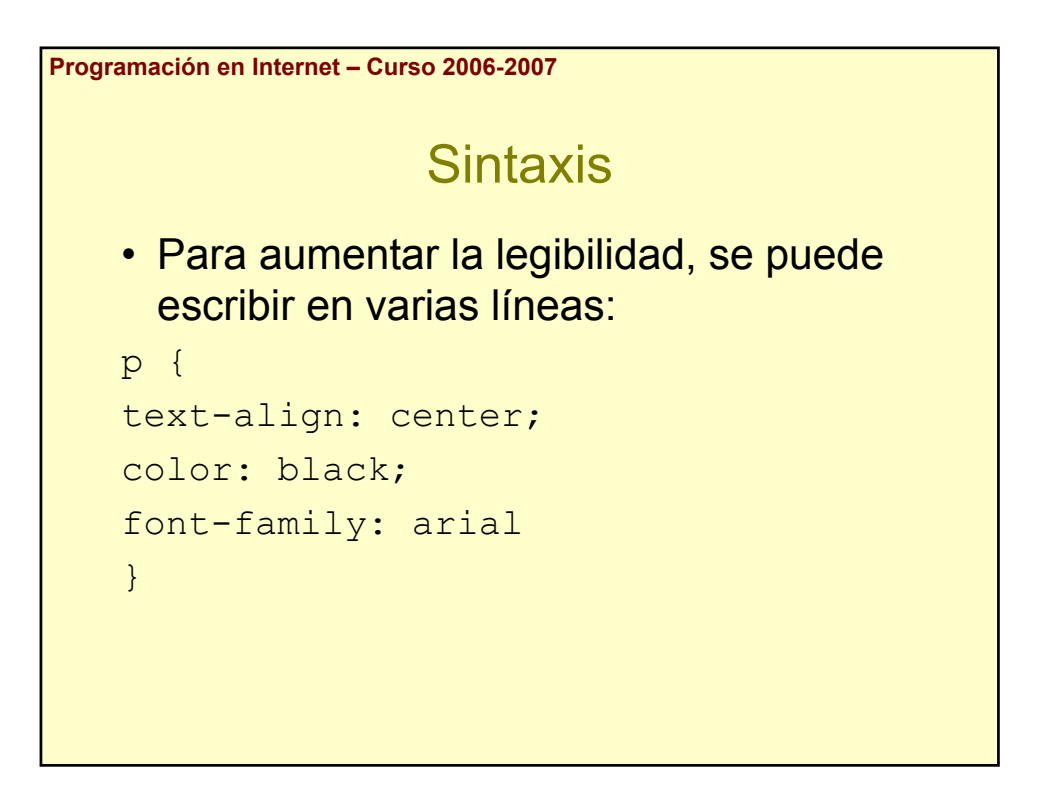

```
Programación en Internet – Curso 2006-2007
                   Sintaxis
   • Se pueden agrupar selectores:
   h1,h2,h3,h4,h5,h6 { color: green; }
   Equivale a:
   h1 { color: green; }
   h2 { color: green; }
   h3 { color: green; }
   h4 { color: green; }
   h5 { color: green; }
   h6 { color: green; }
```
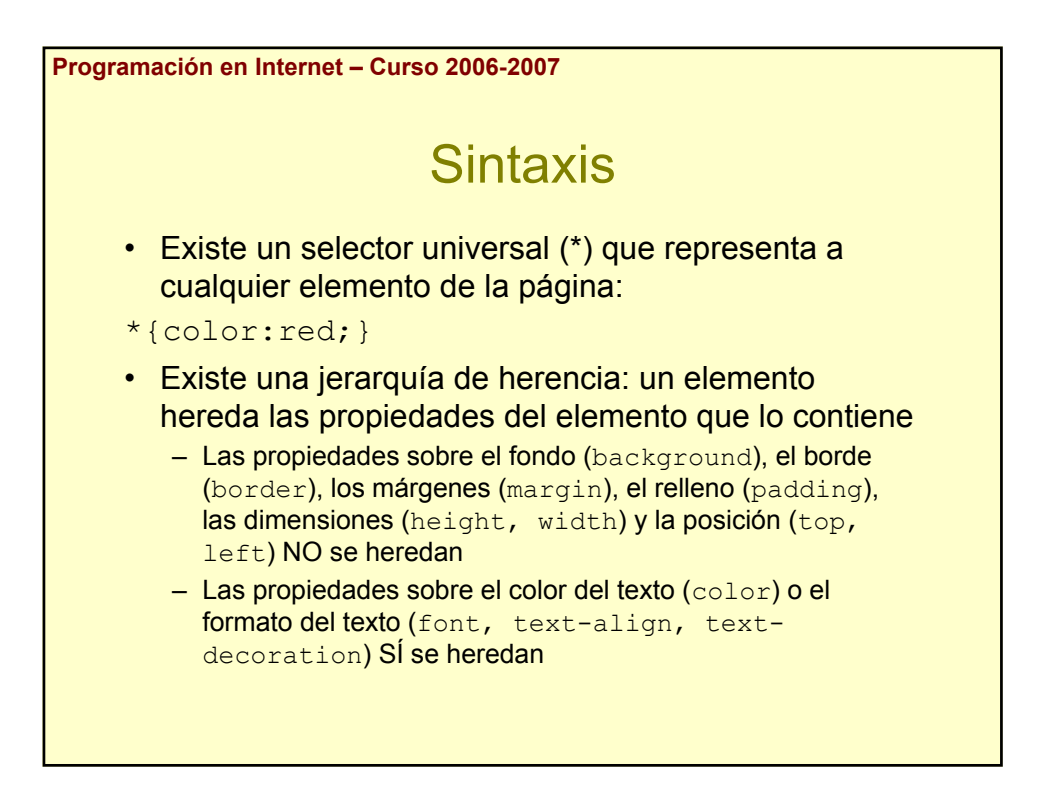

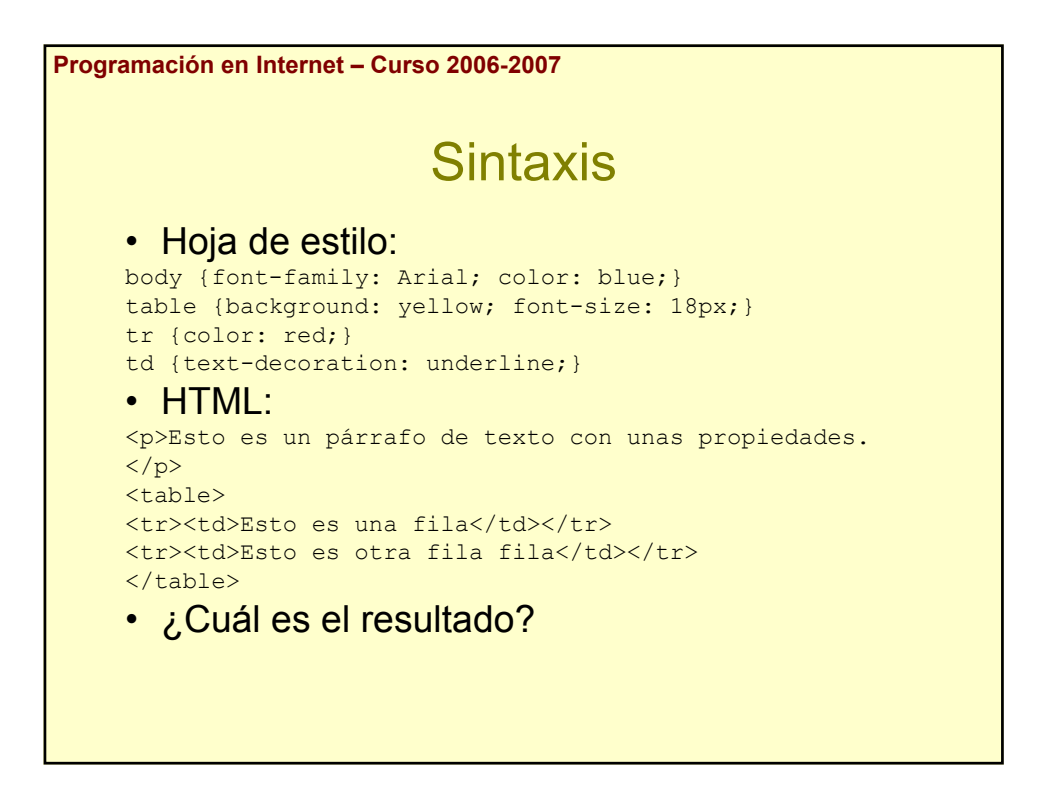

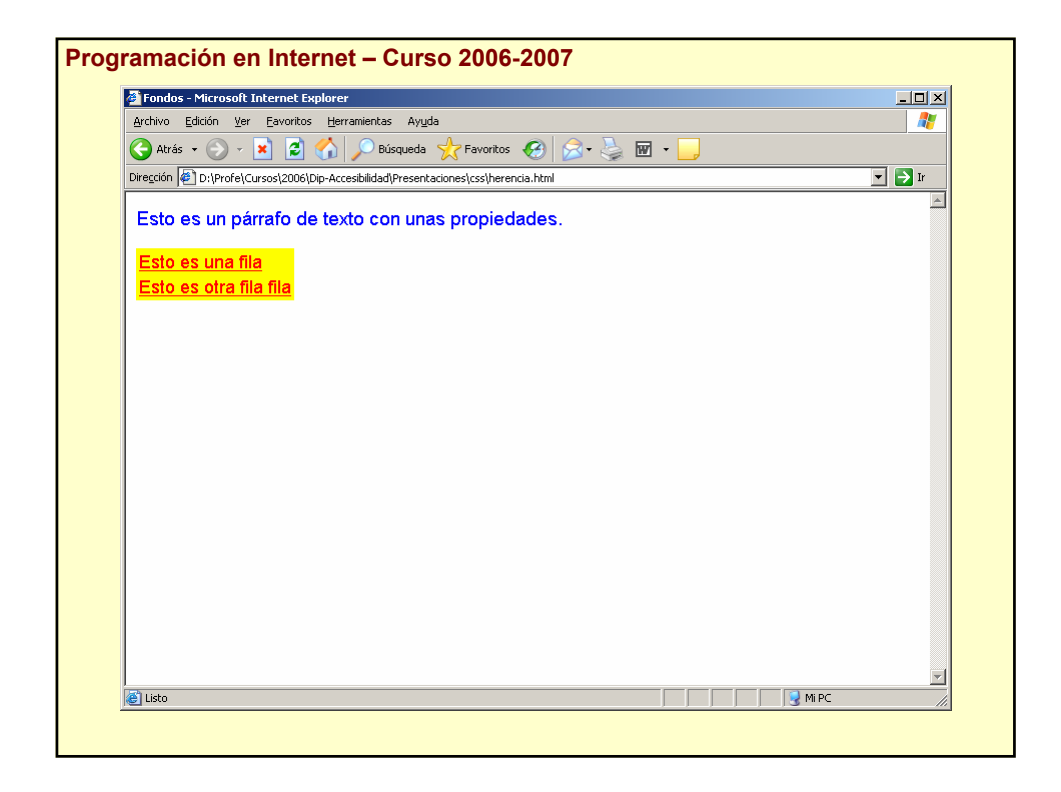

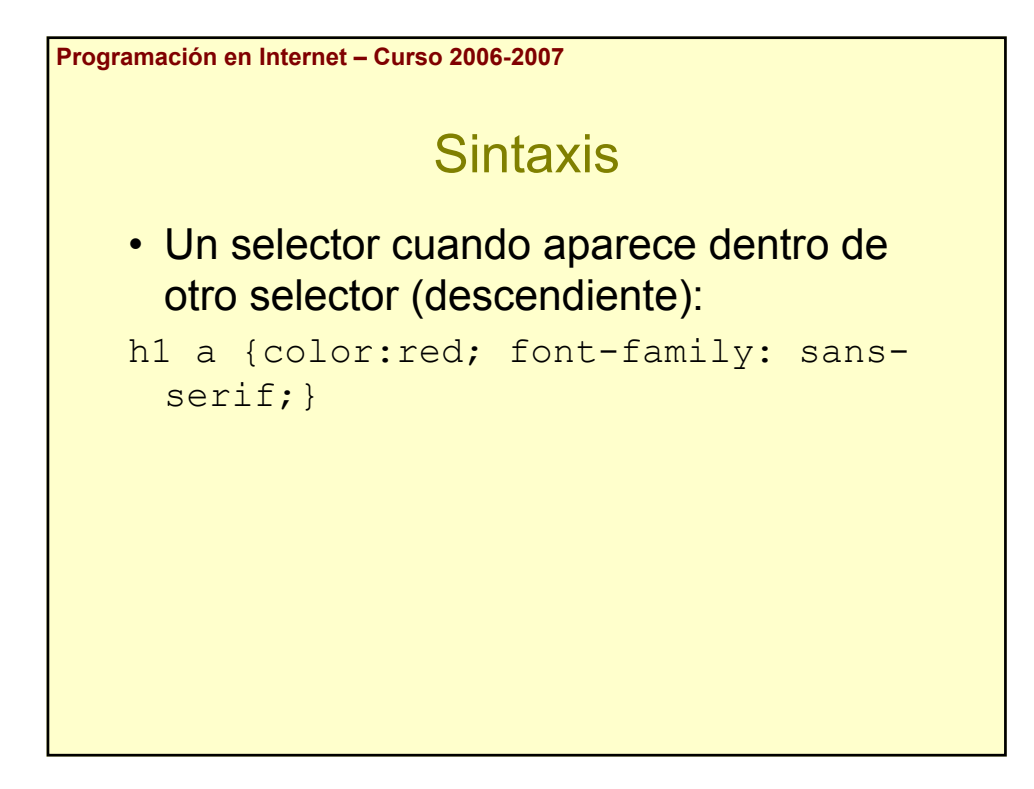

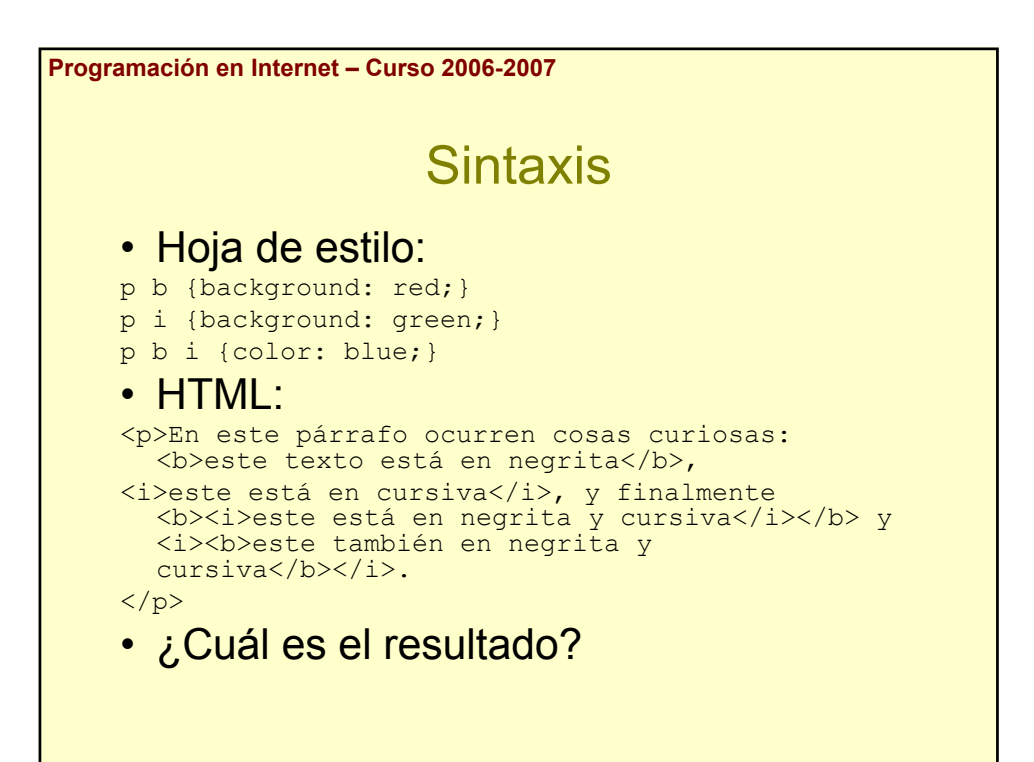

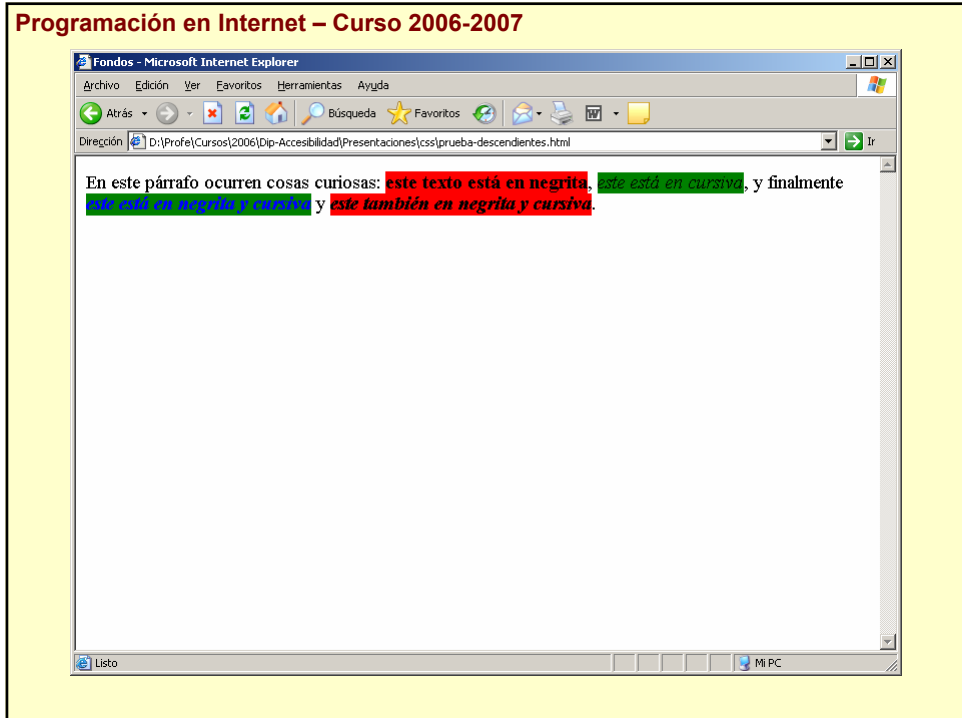

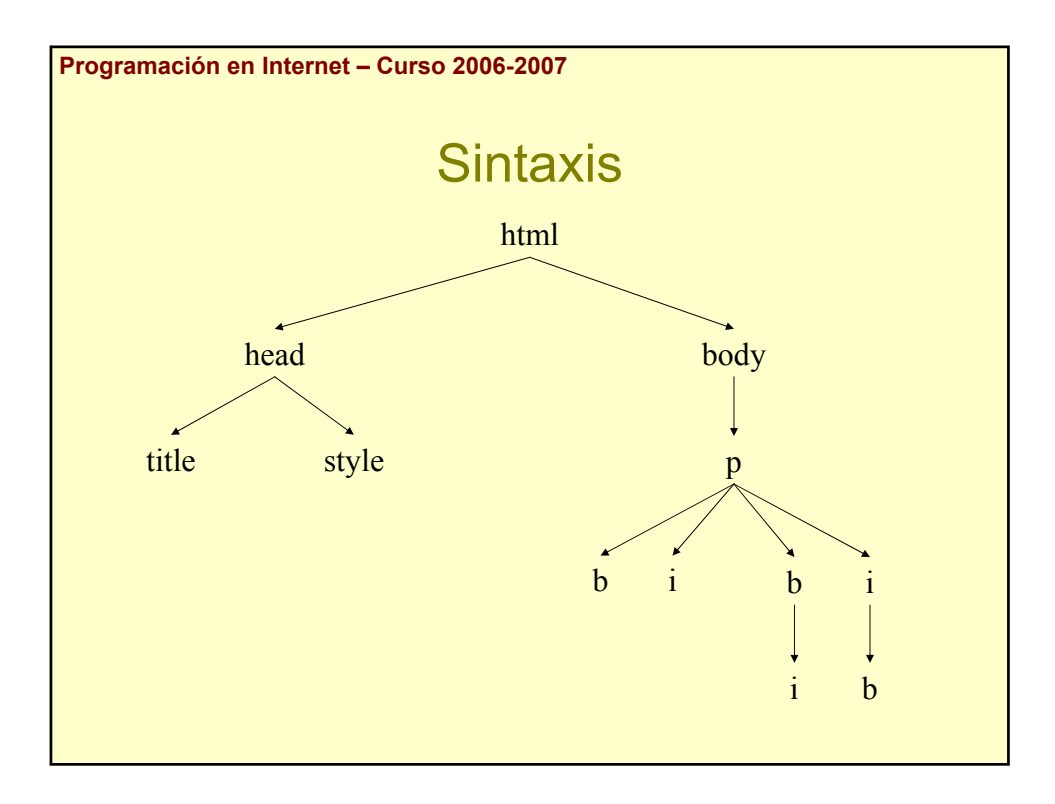

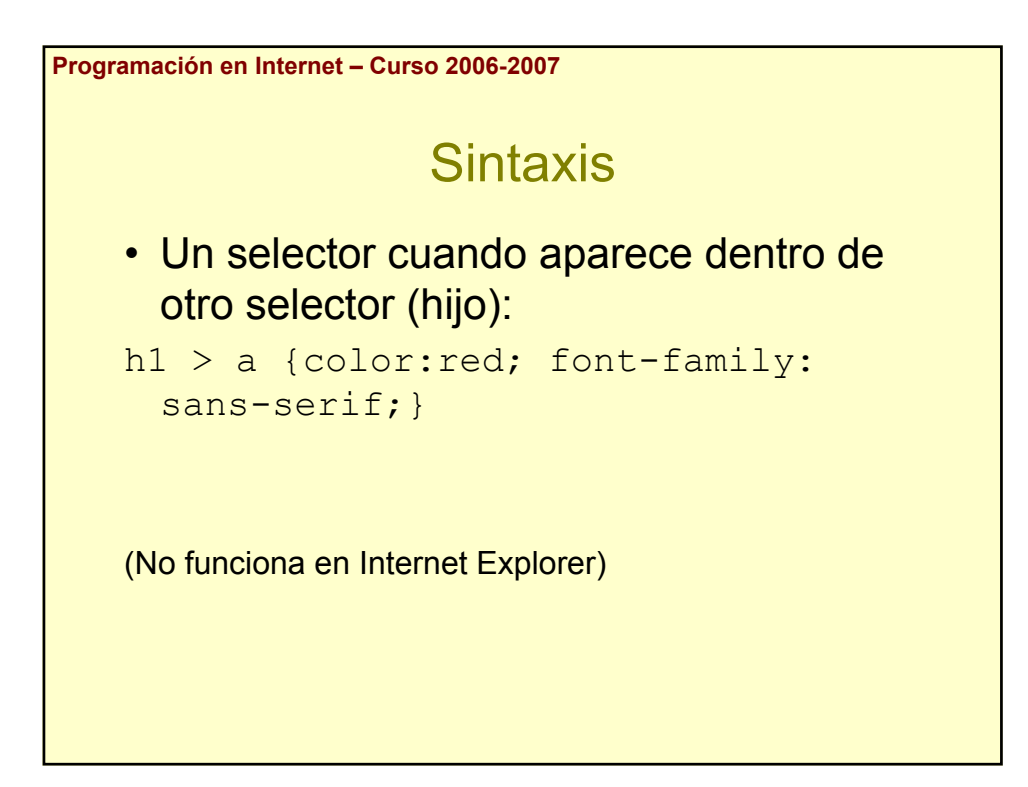

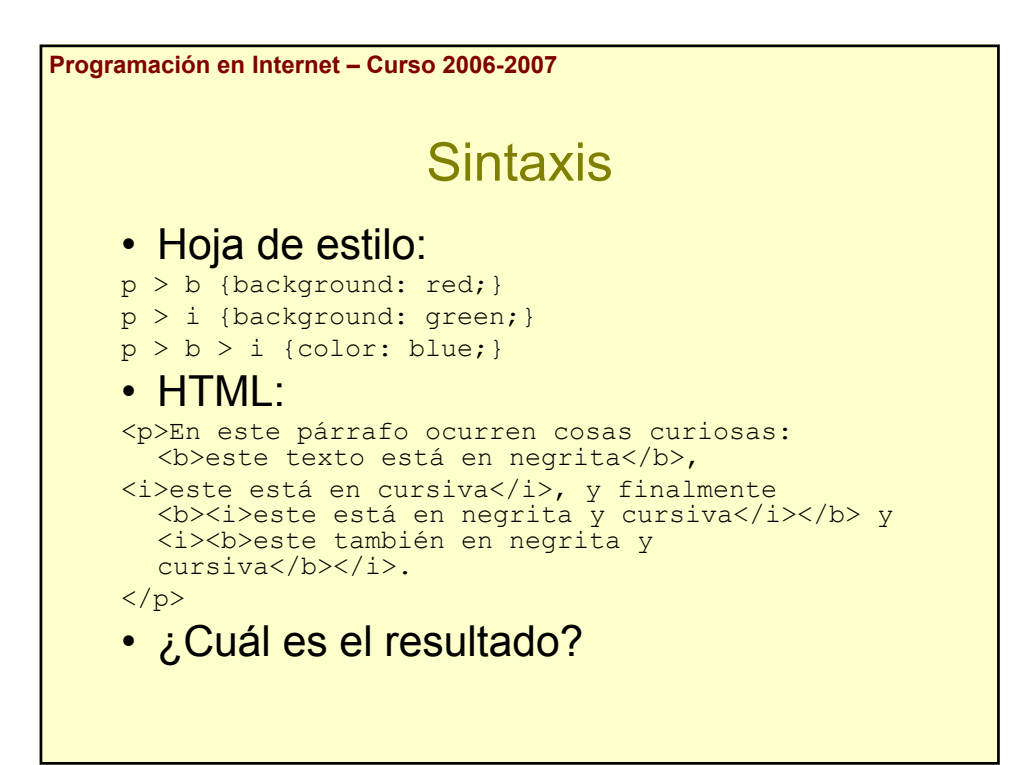

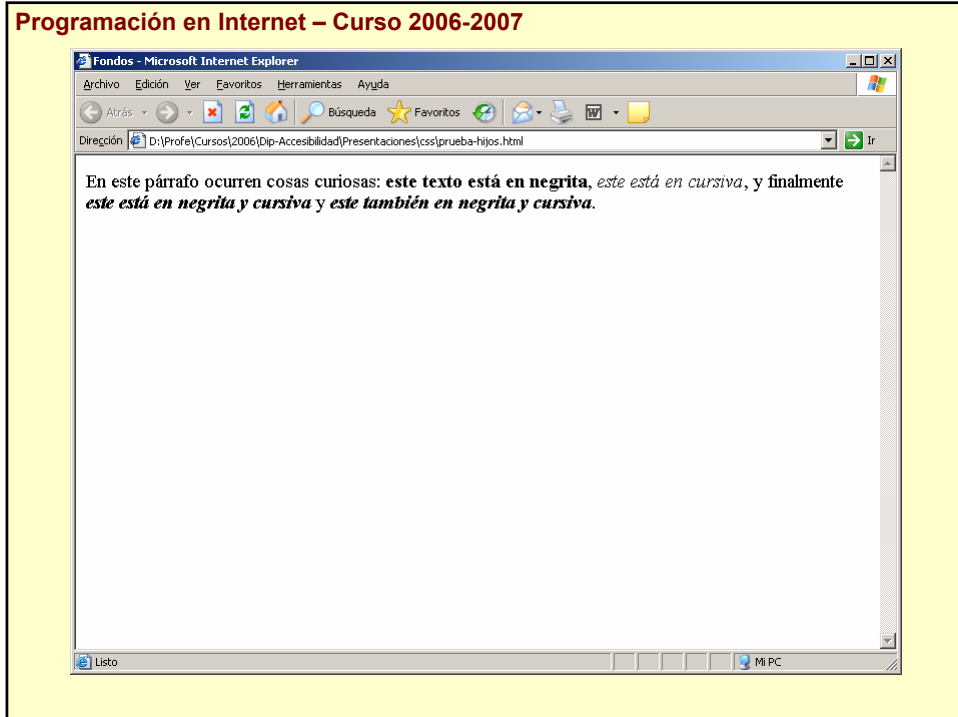

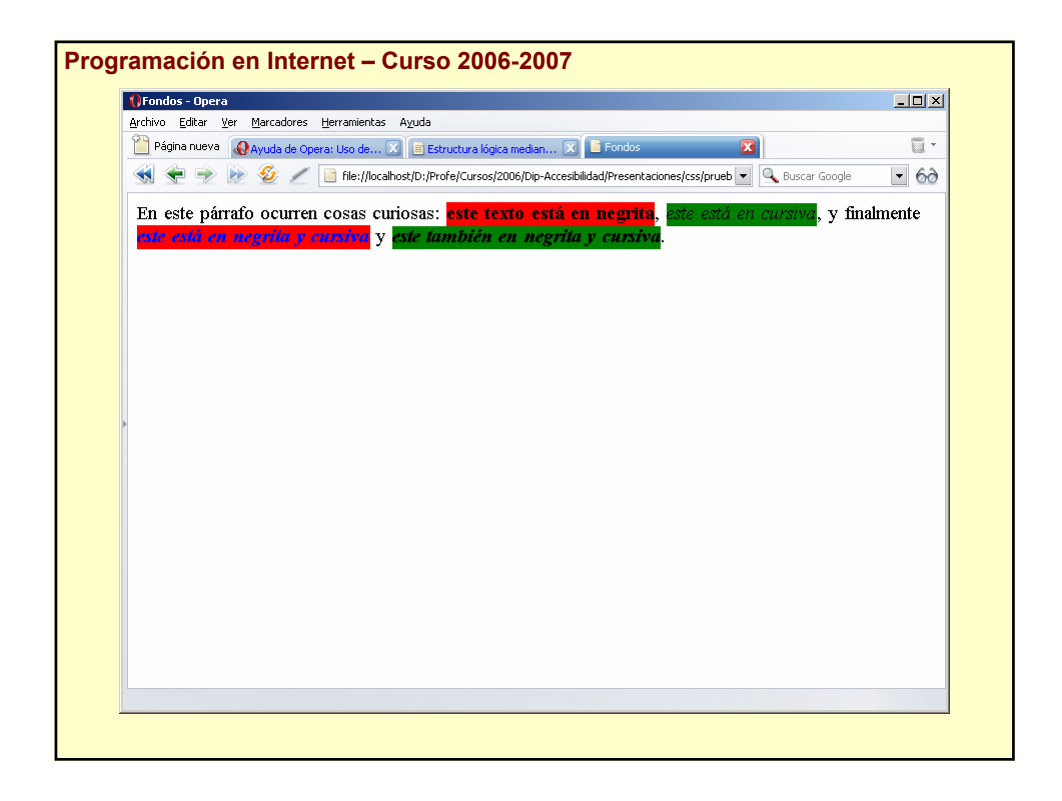

```
Programación en Internet – Curso 2006-2007
                     Sintaxis
    • Comentarios:
    /*
    …
    */
   • Ejemplo:
    /* Párrafo normal */
   p {
    text-align: center; /* Centrado */
    color: black; /* Negro */
    font-family: arial /* Tipo de letra */
    }
```
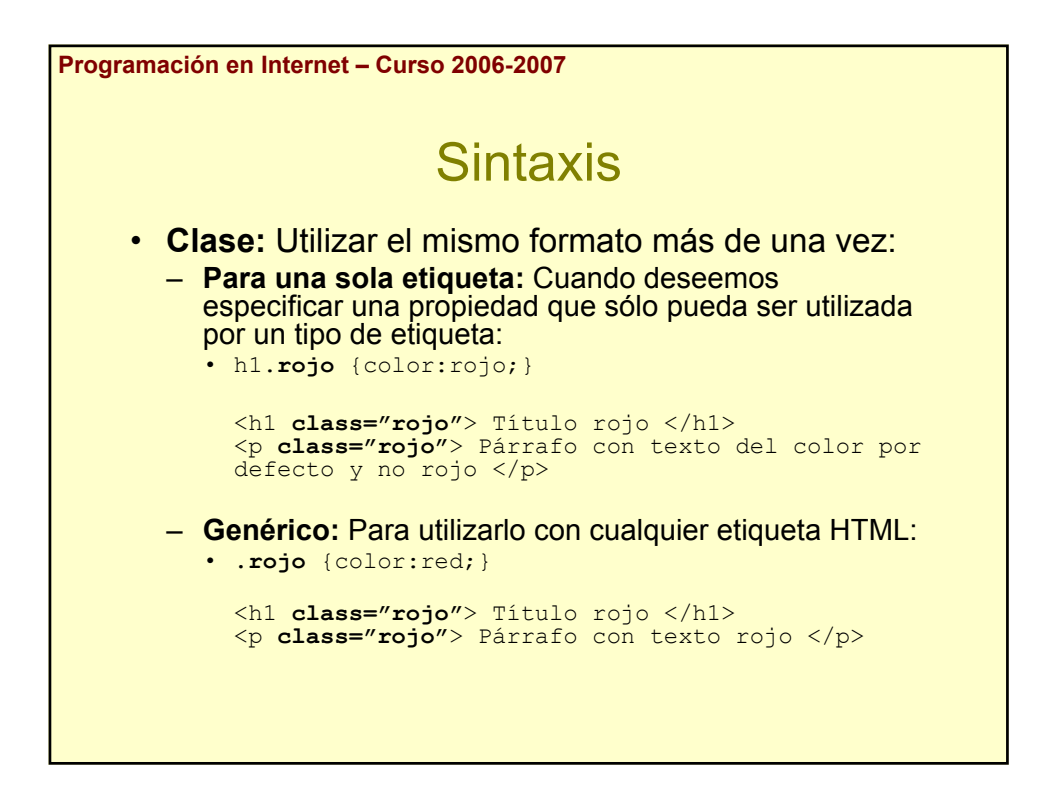

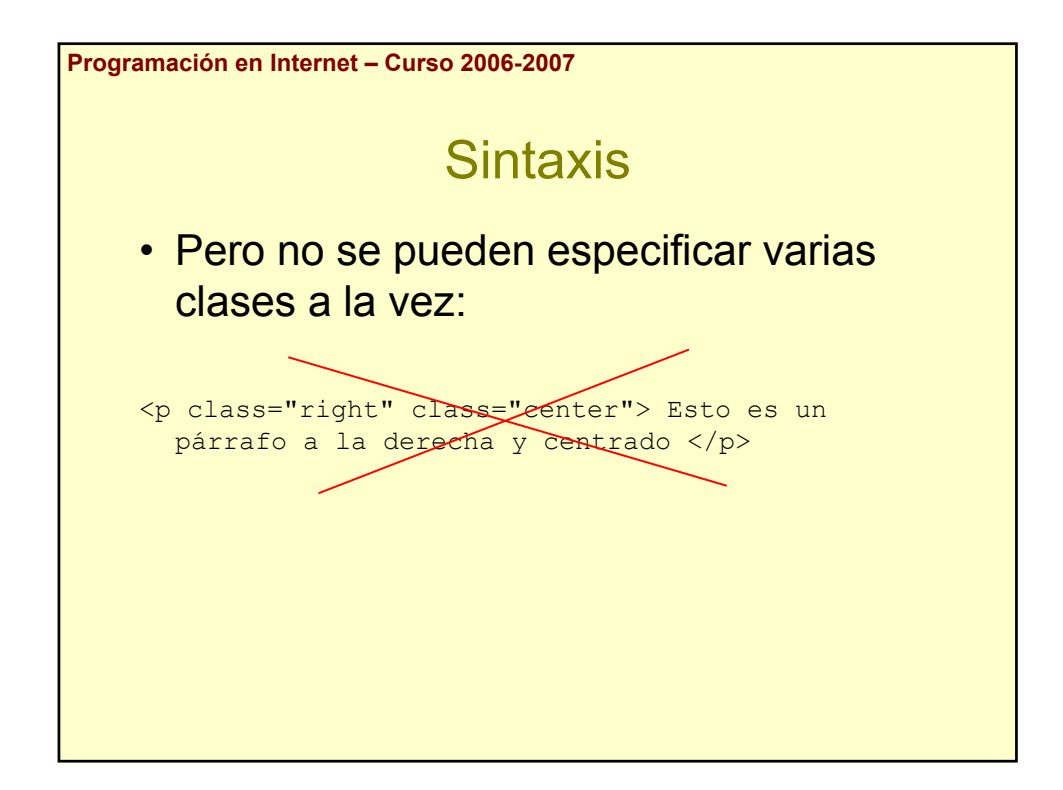

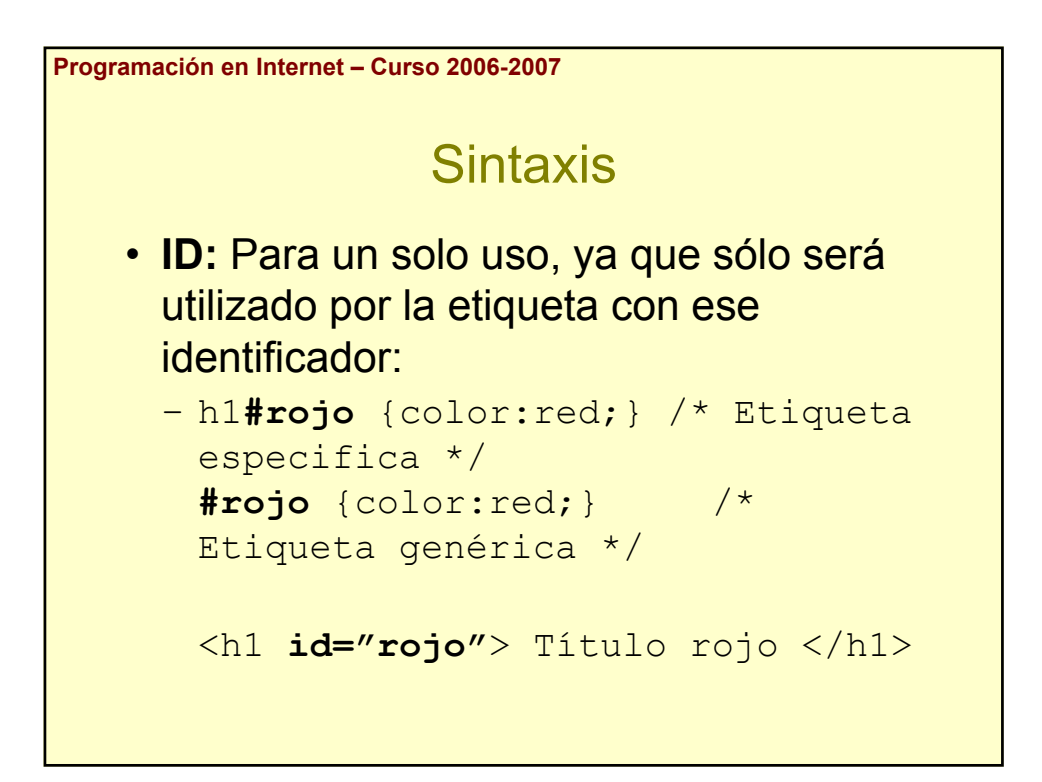

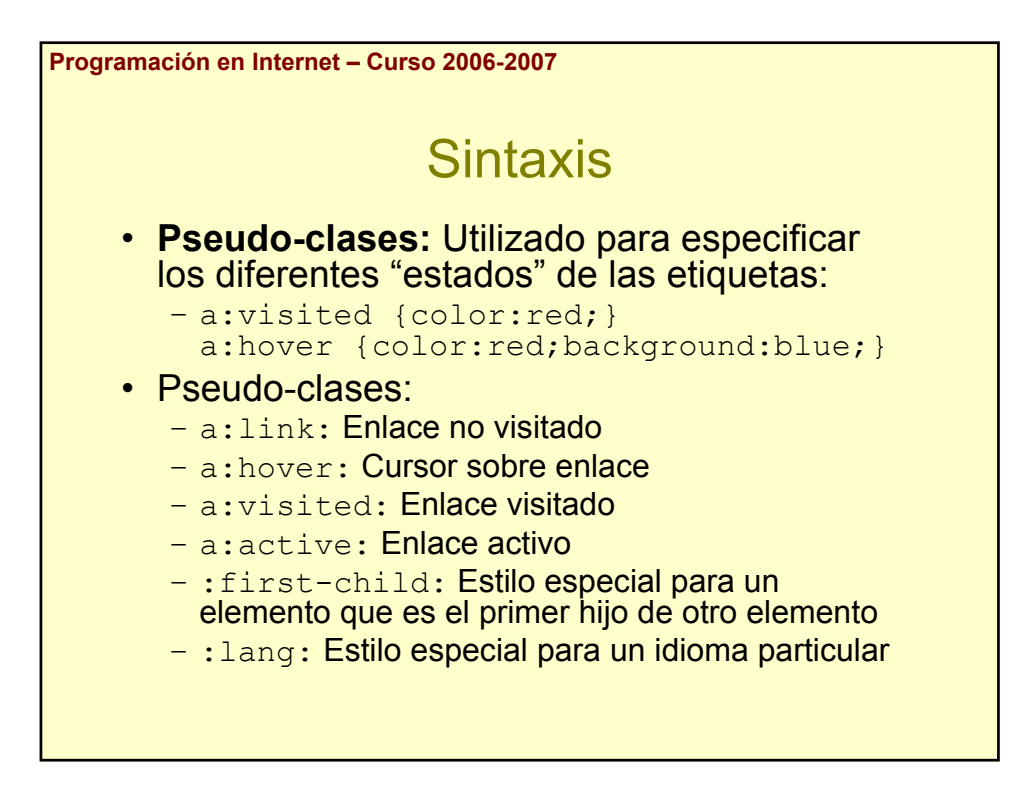

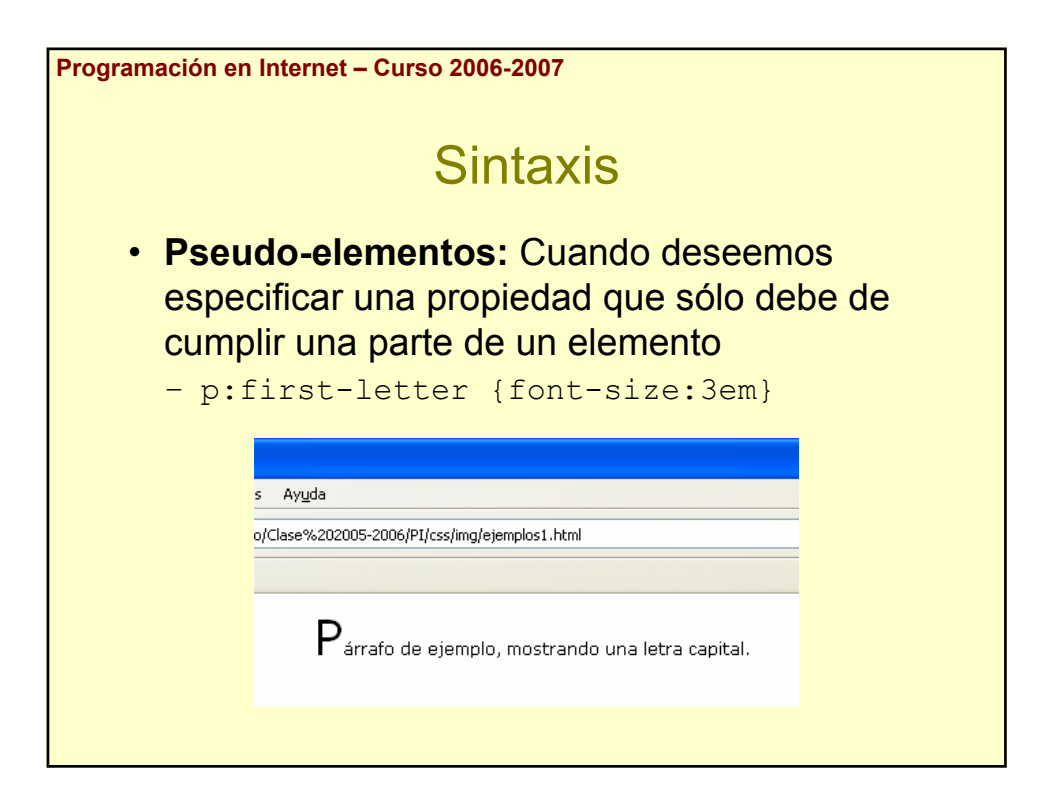

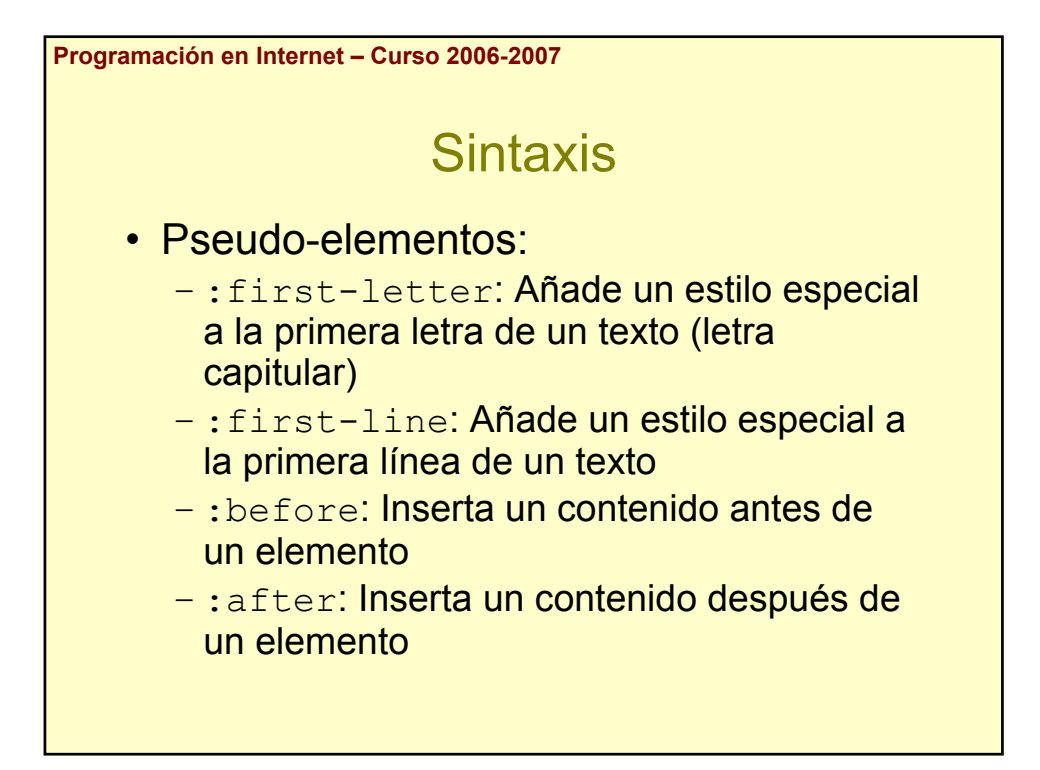

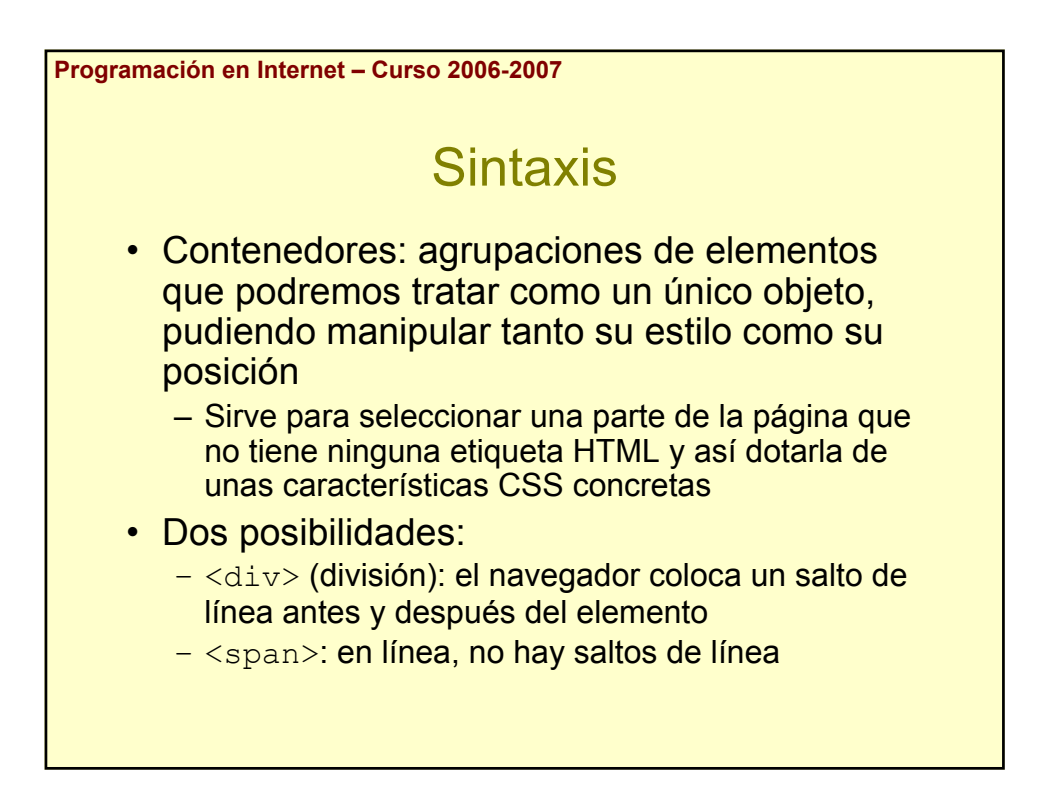

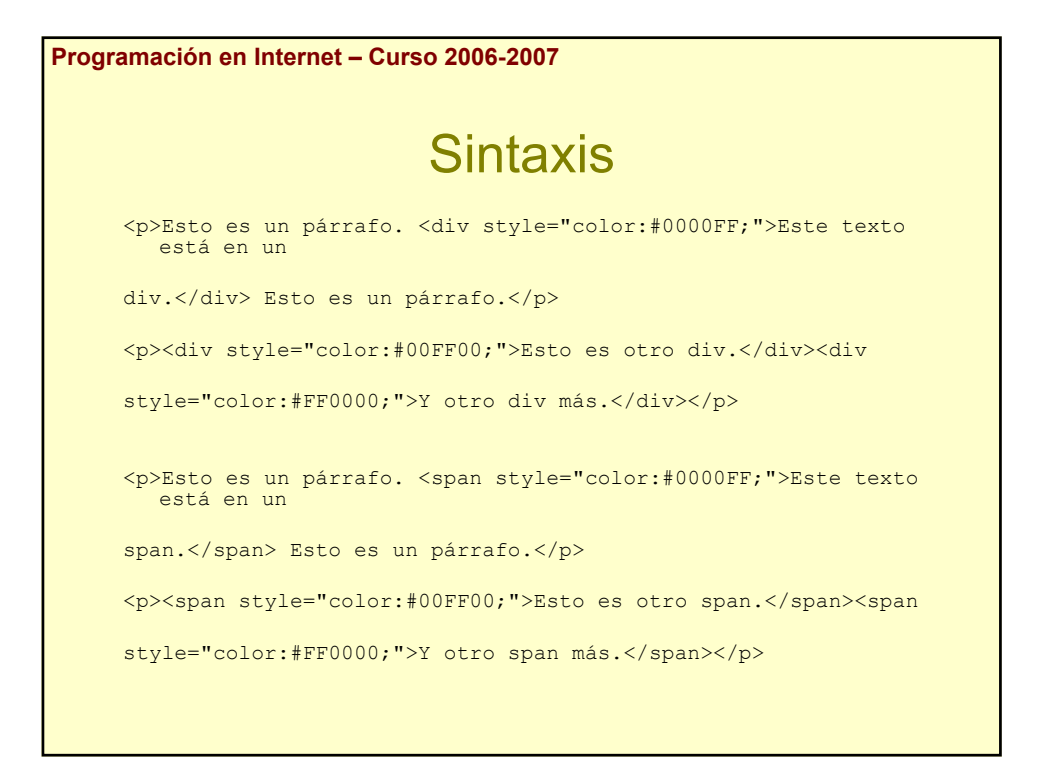

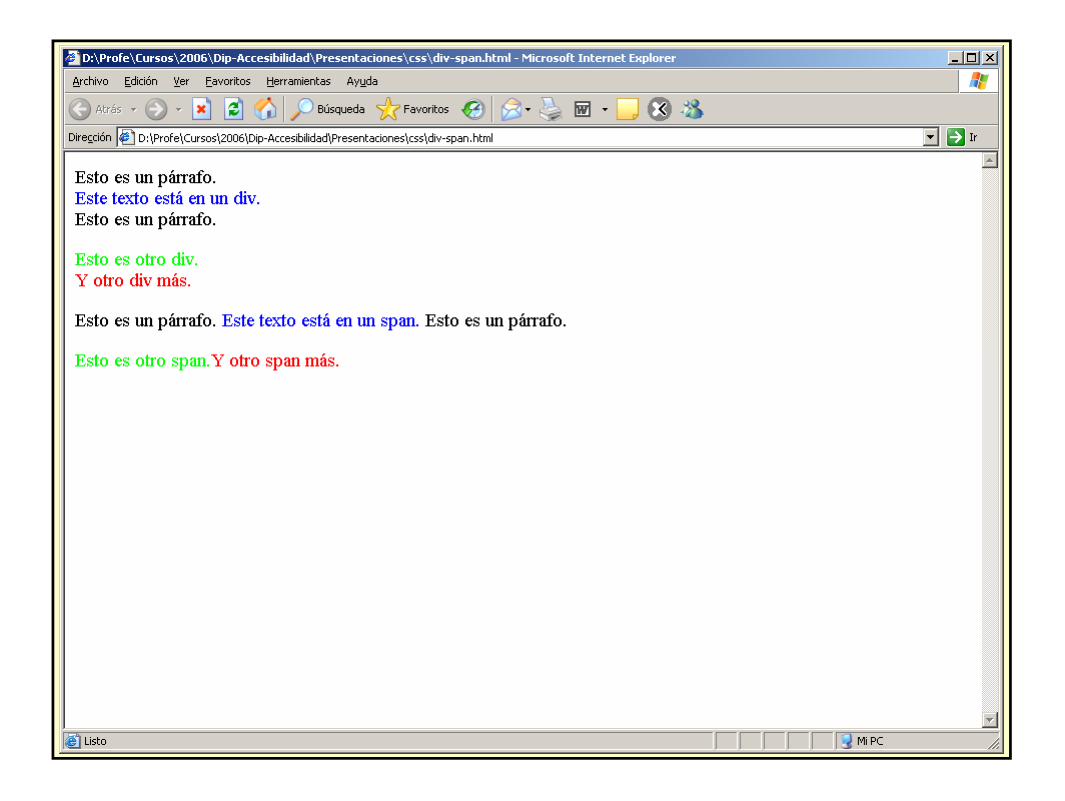

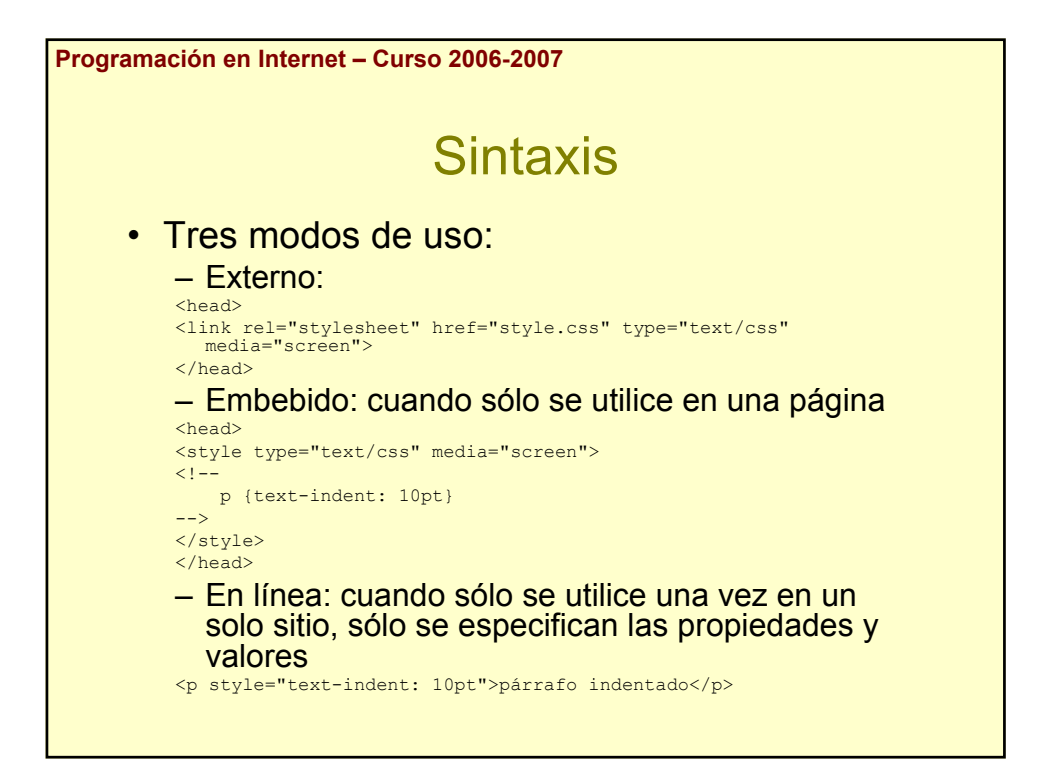

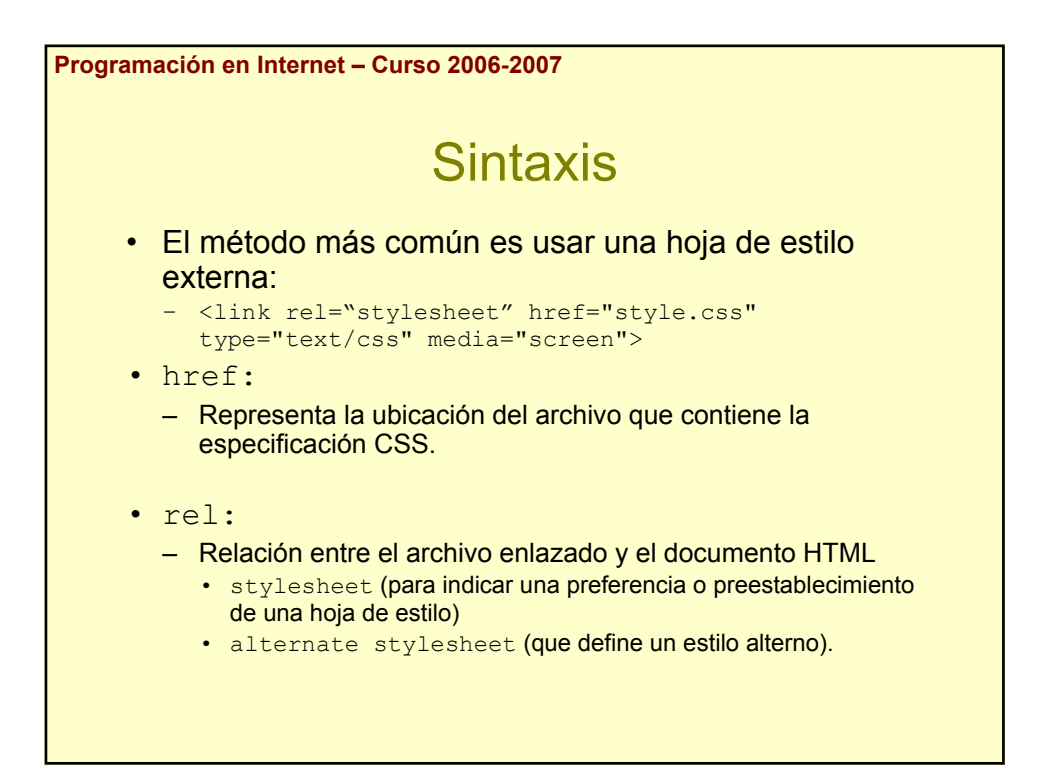

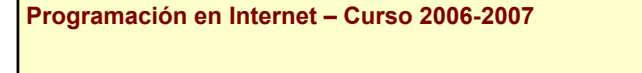

## **Sintaxis**

- Si se definen CSS alternativas, es necesario ponerles un título para que lo muestre el navegador
- Ejemplo: página de la Seguridad Social

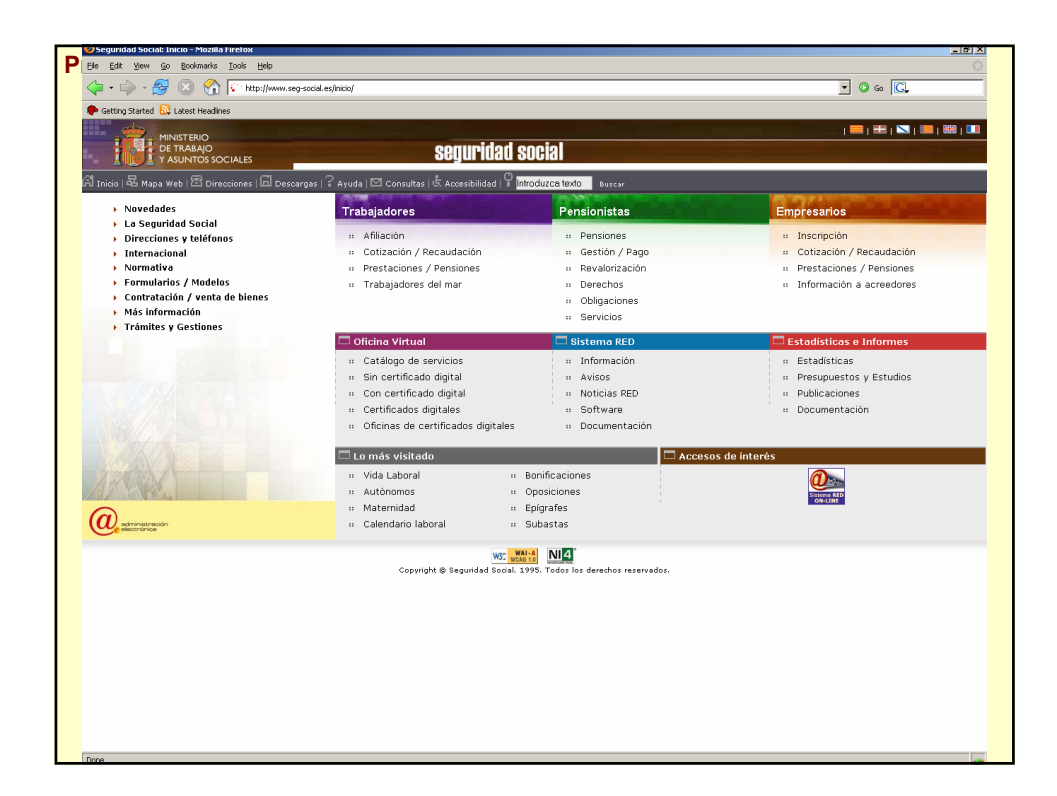

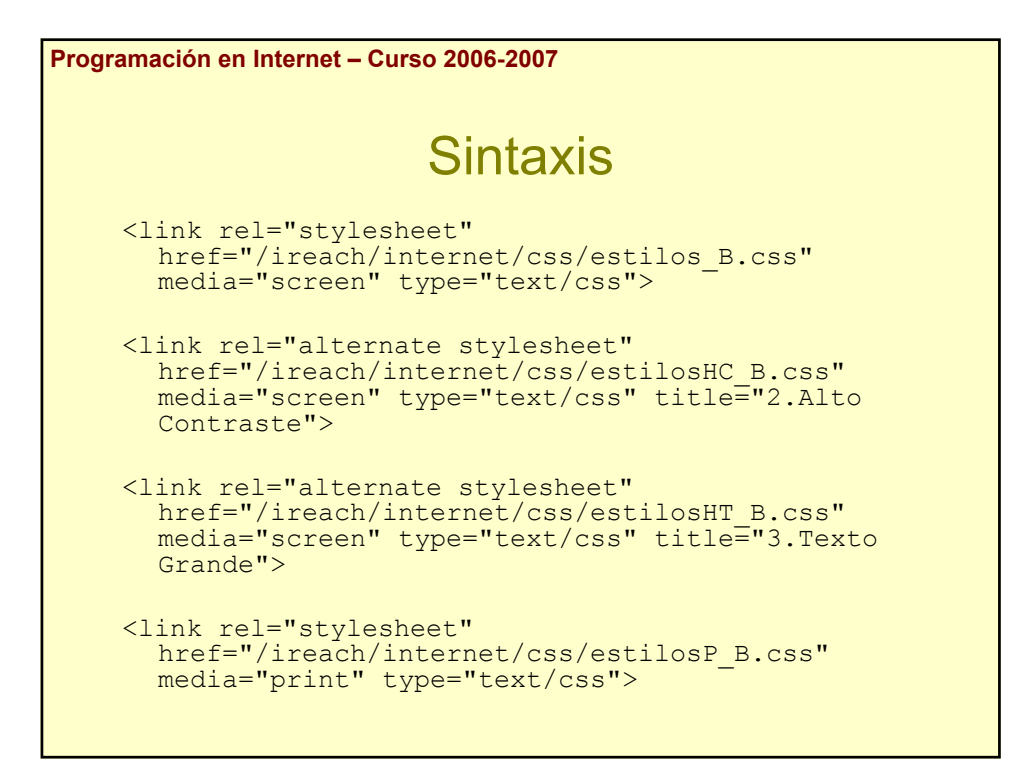

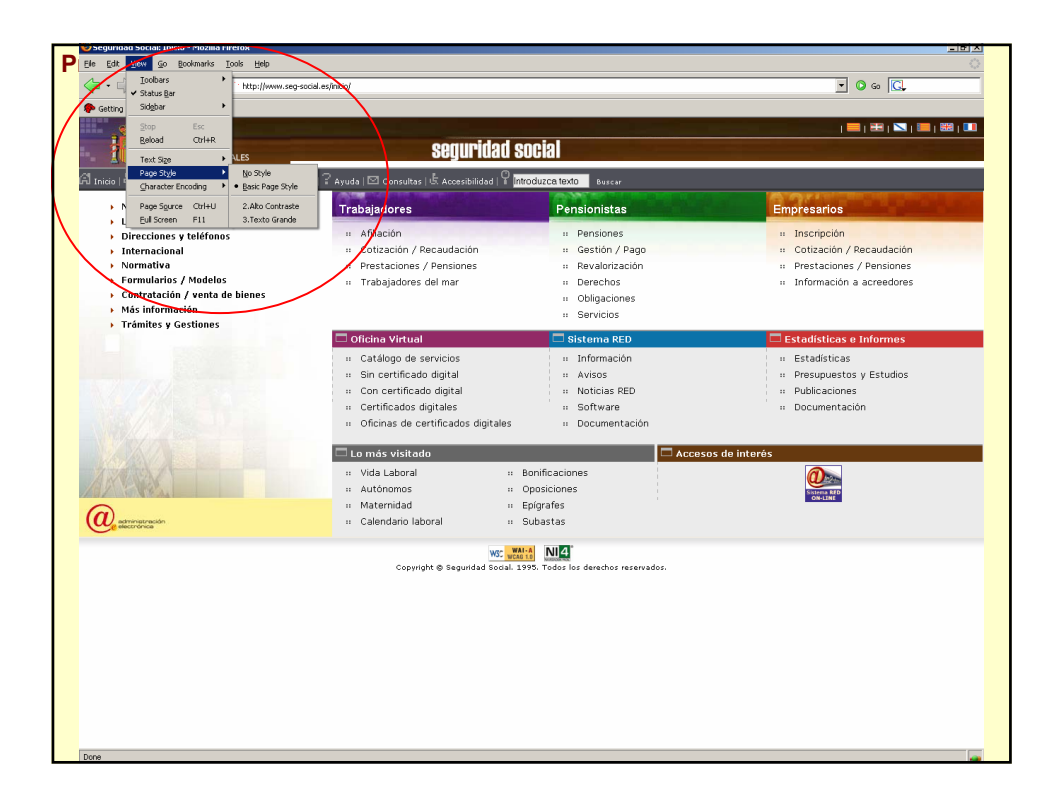

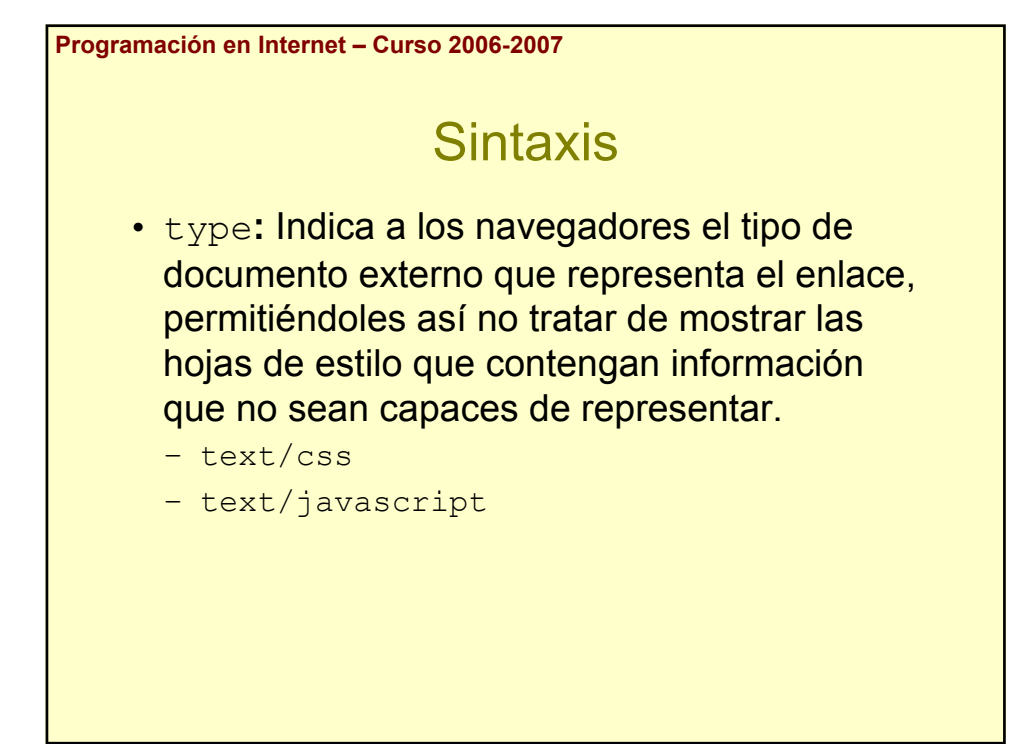

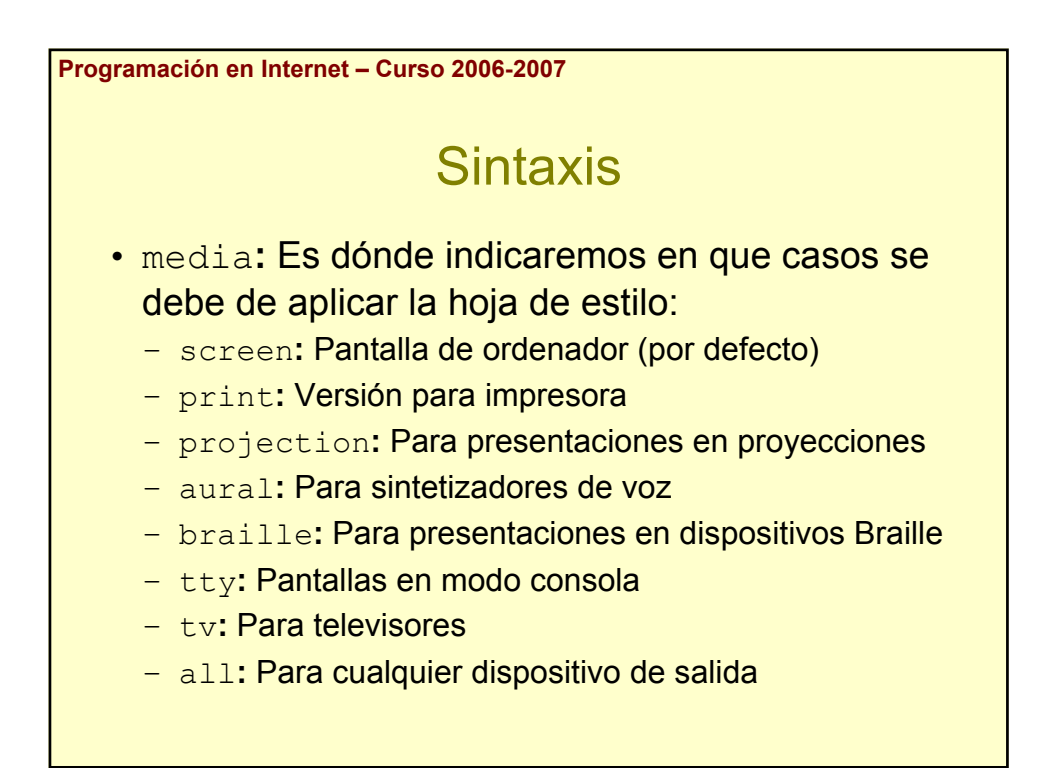

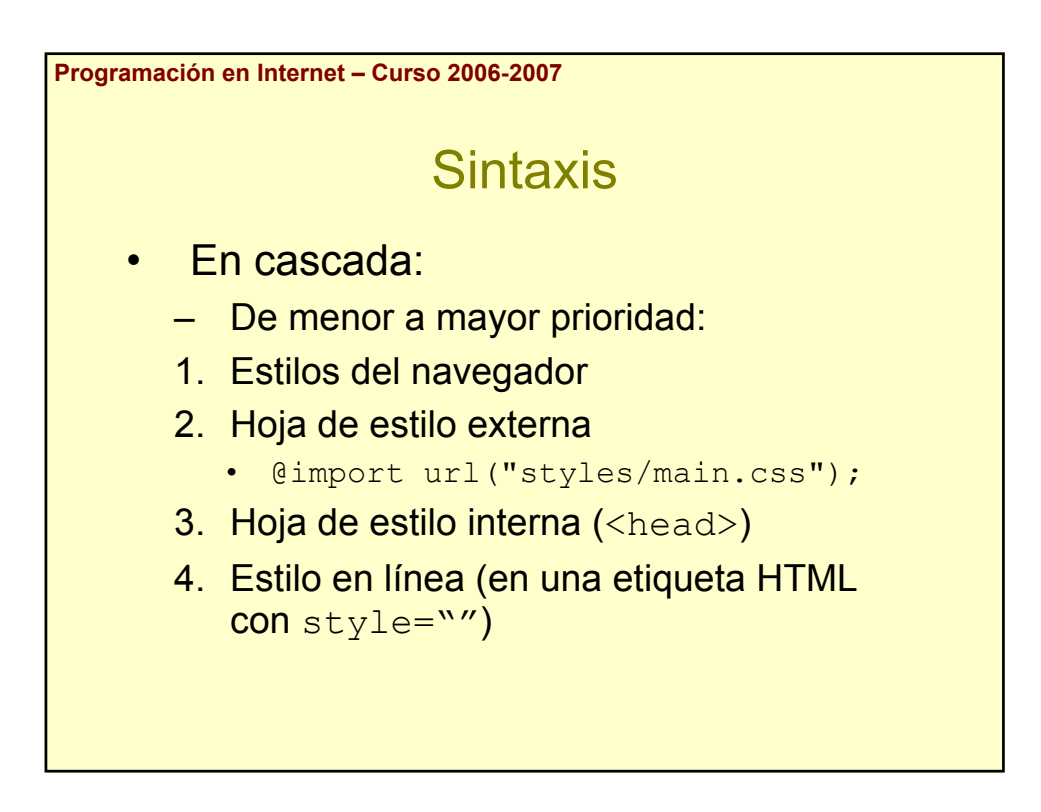

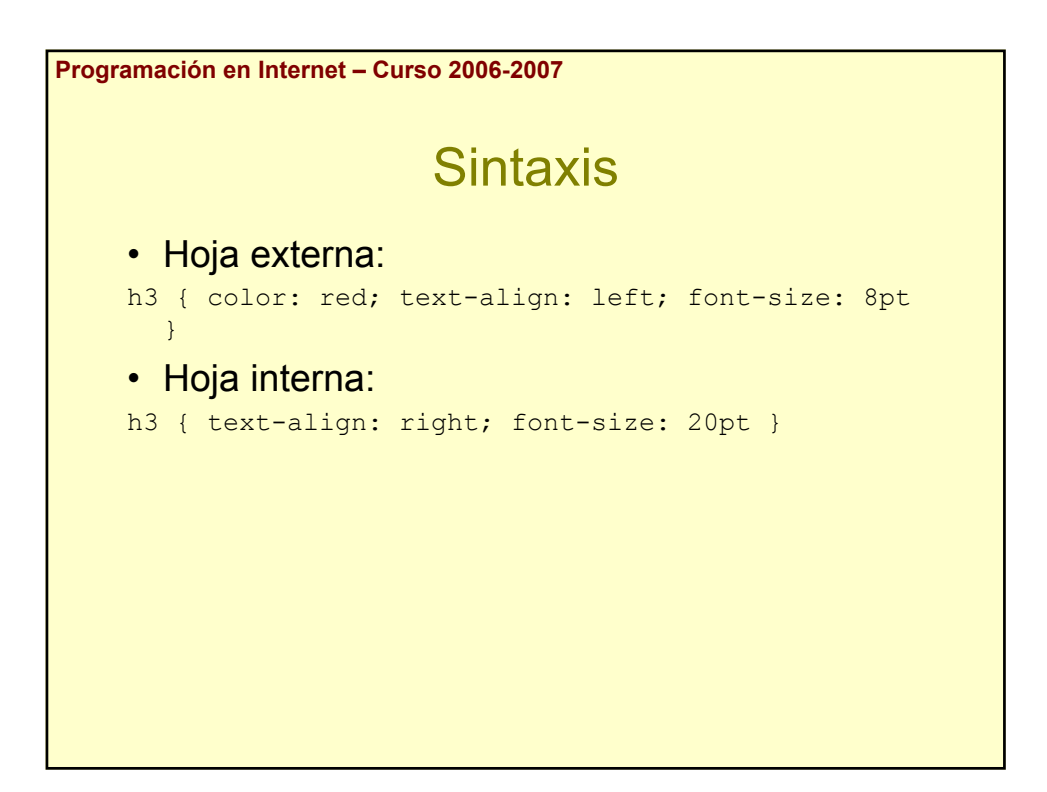

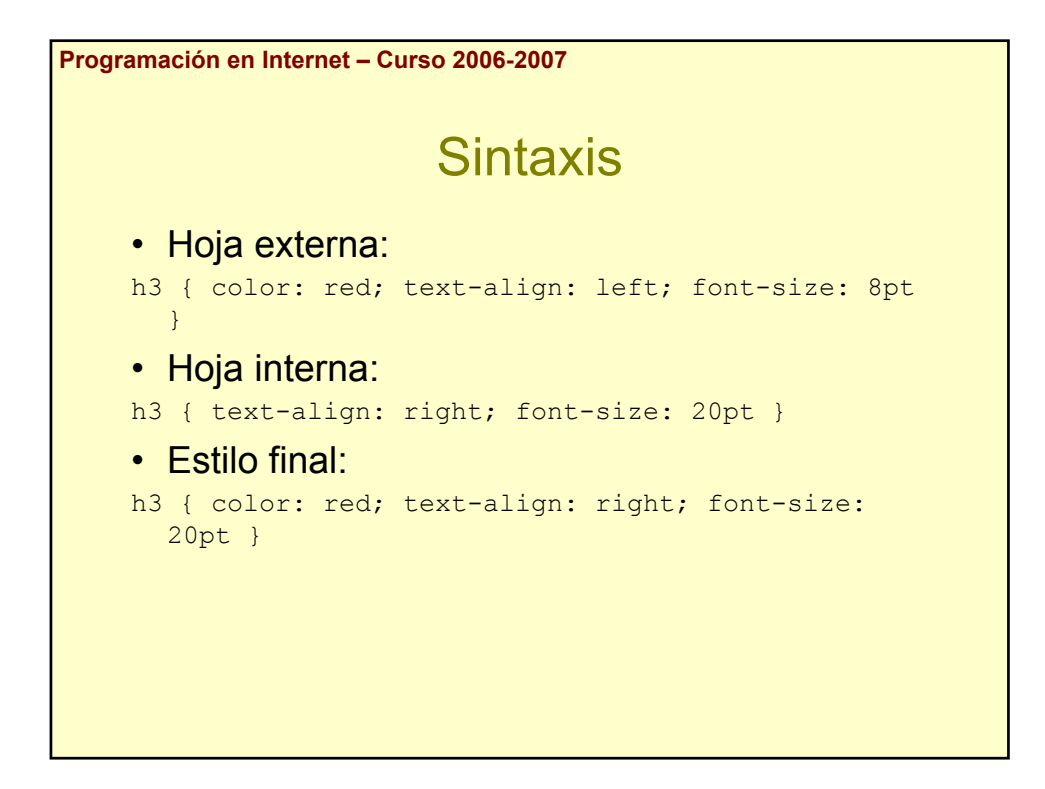

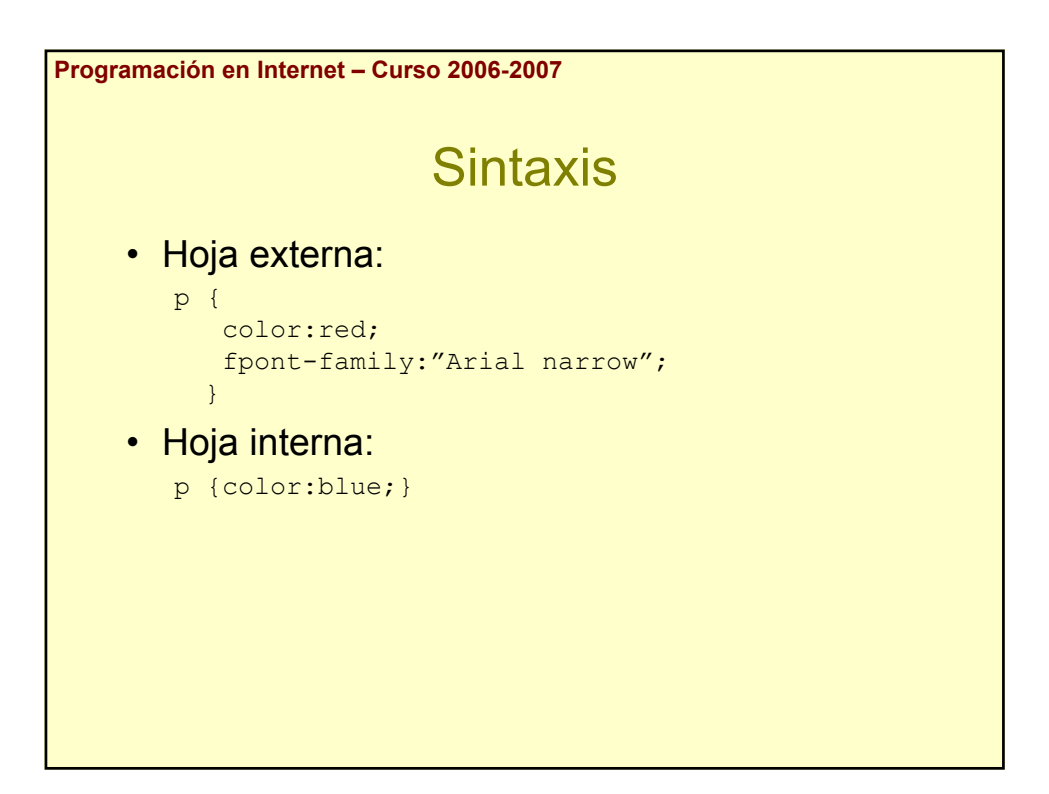

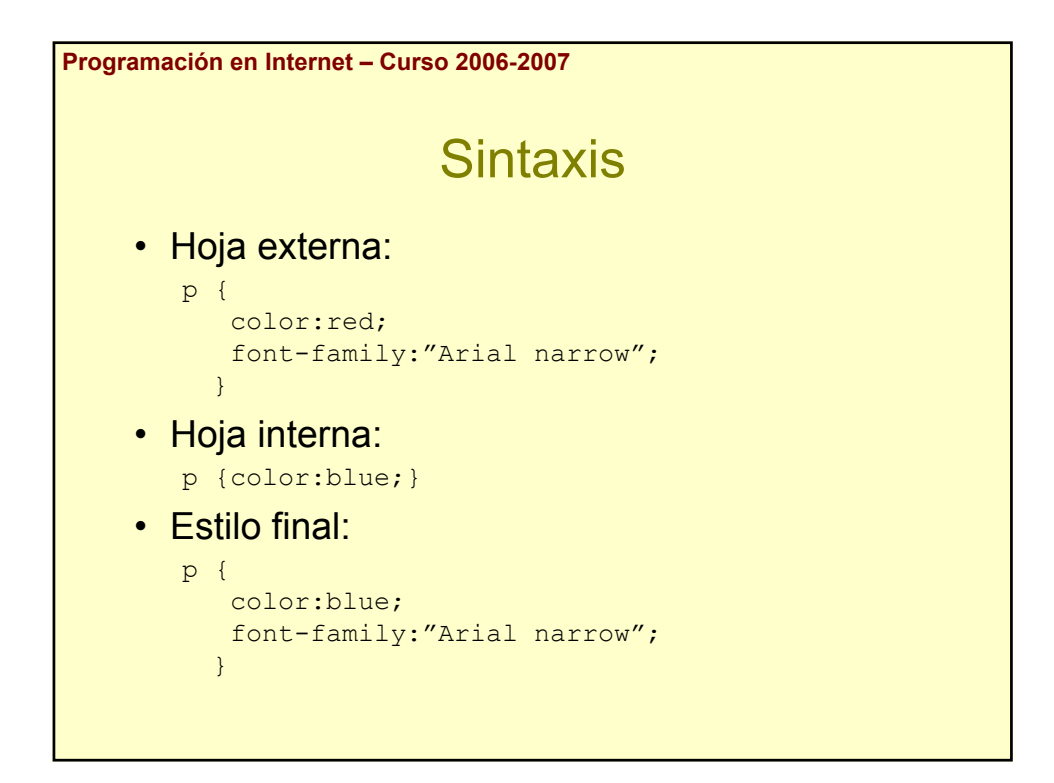

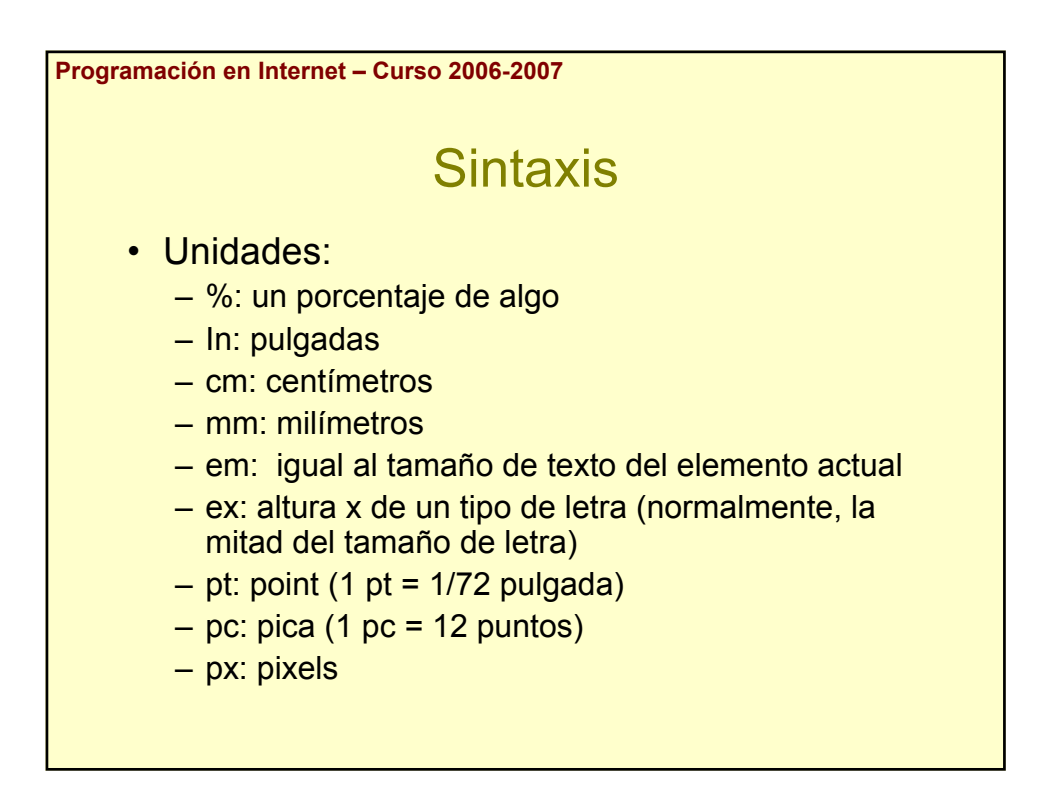

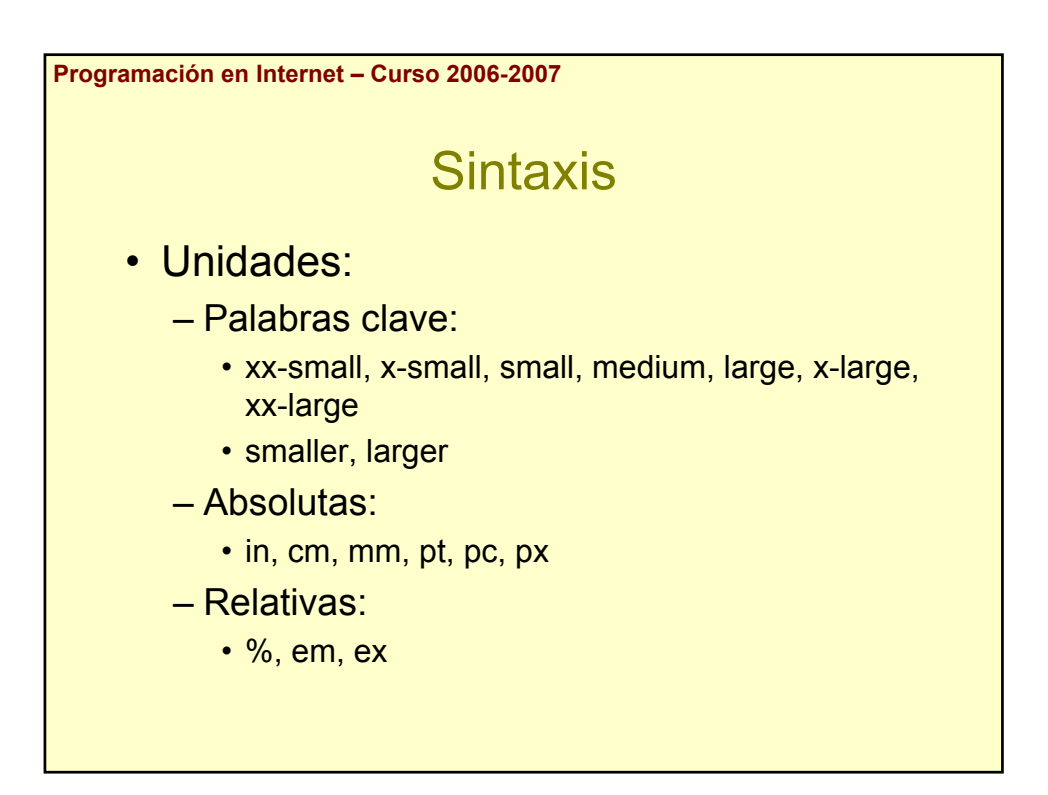

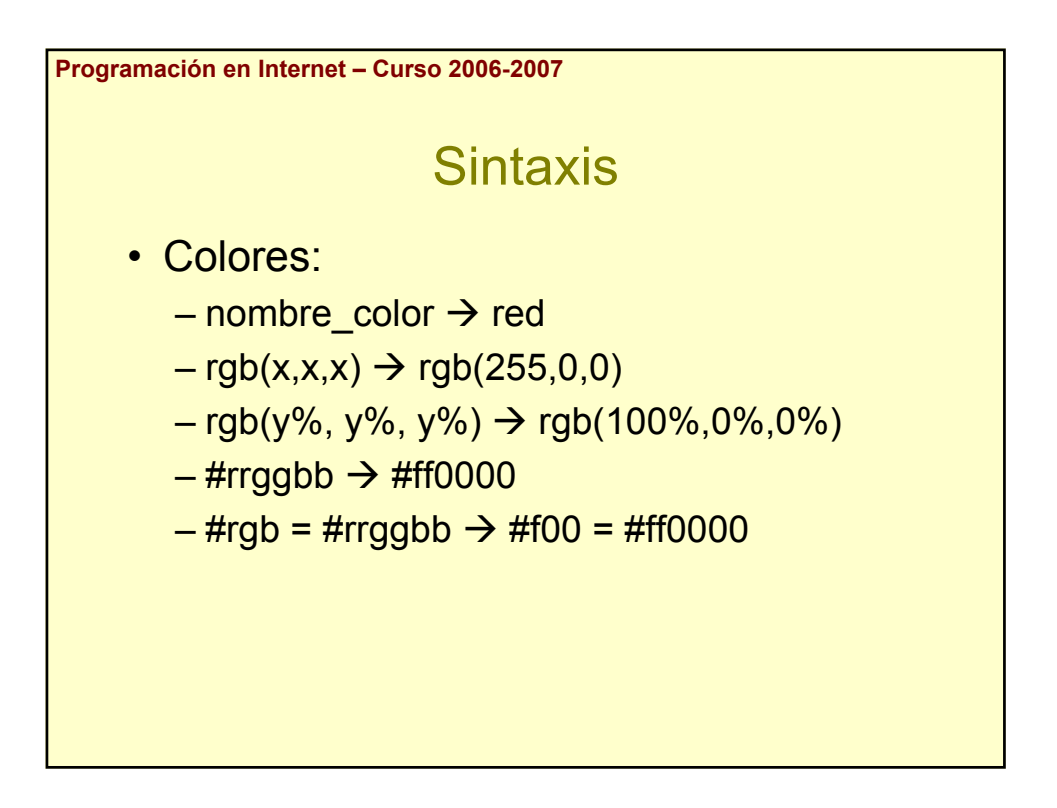

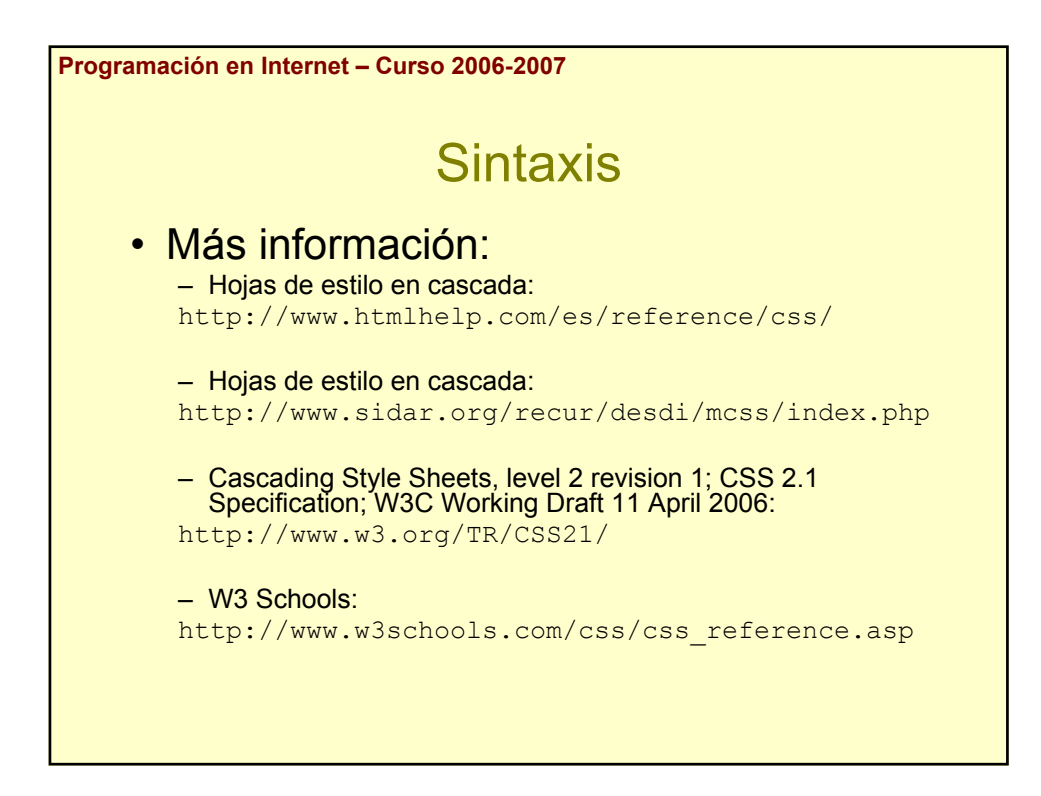

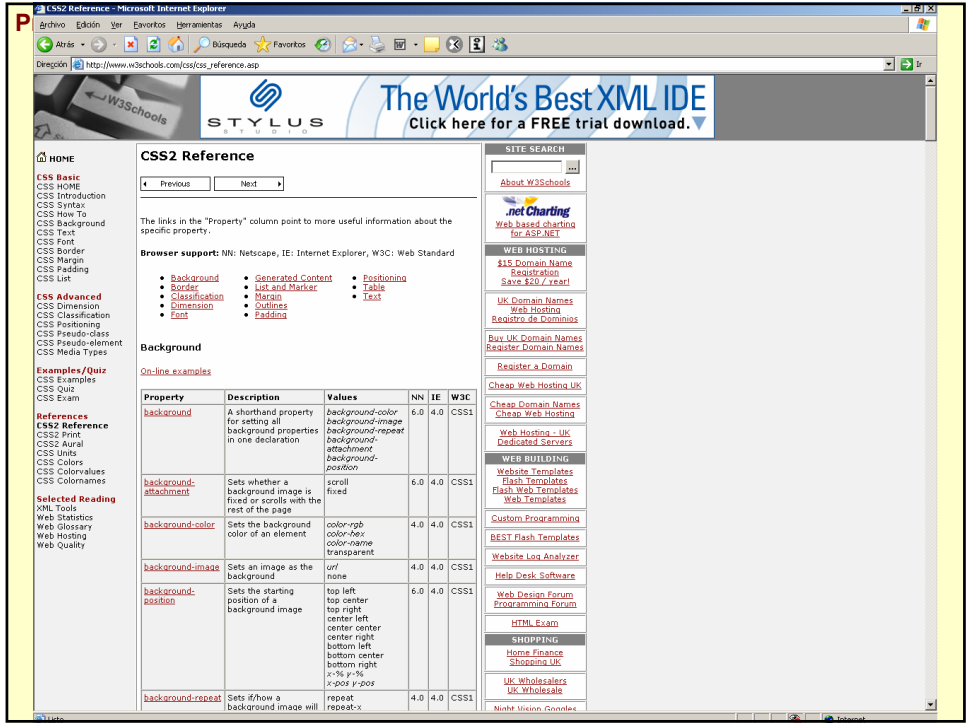

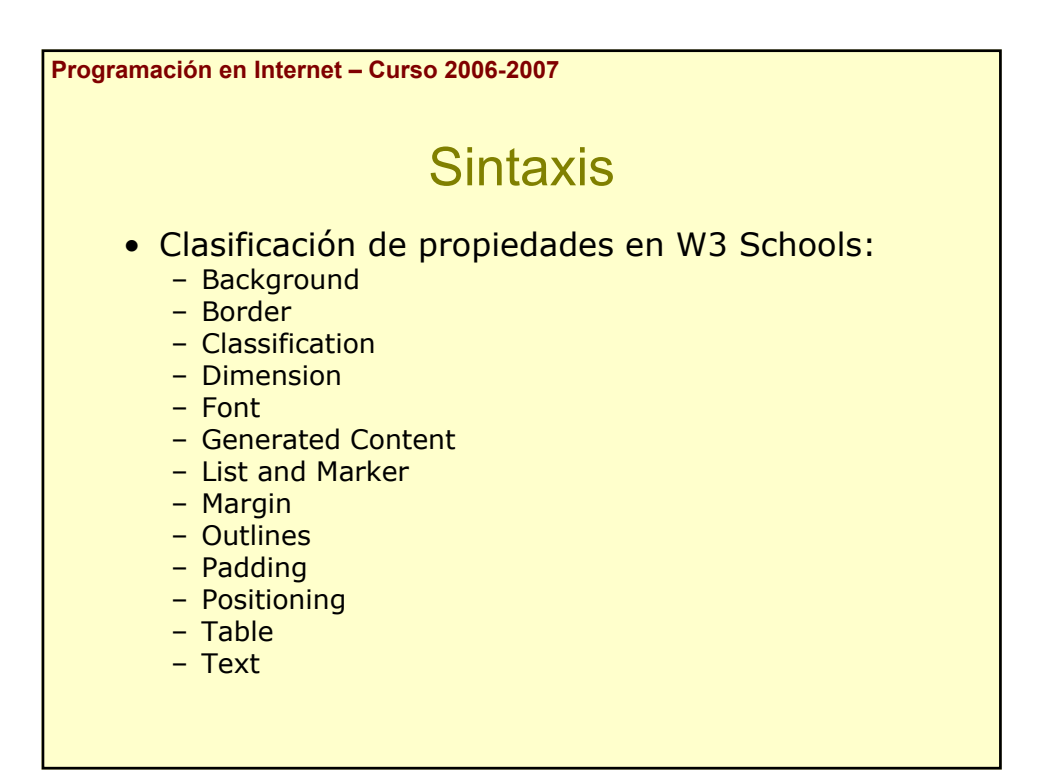

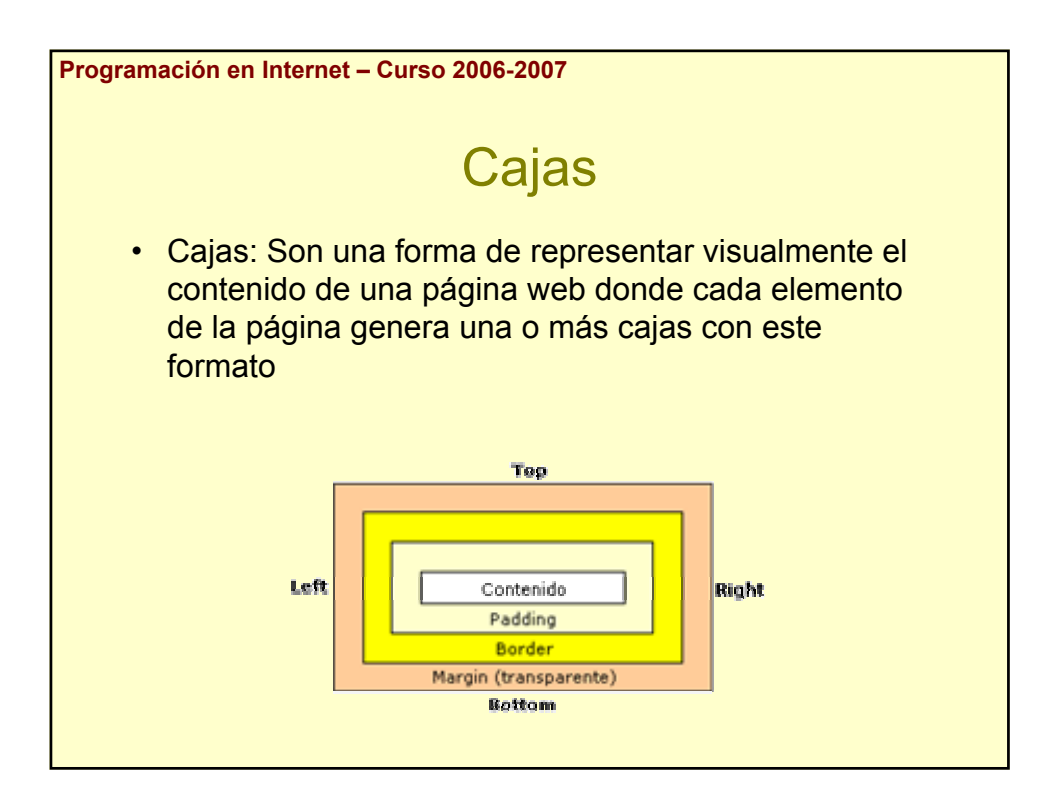

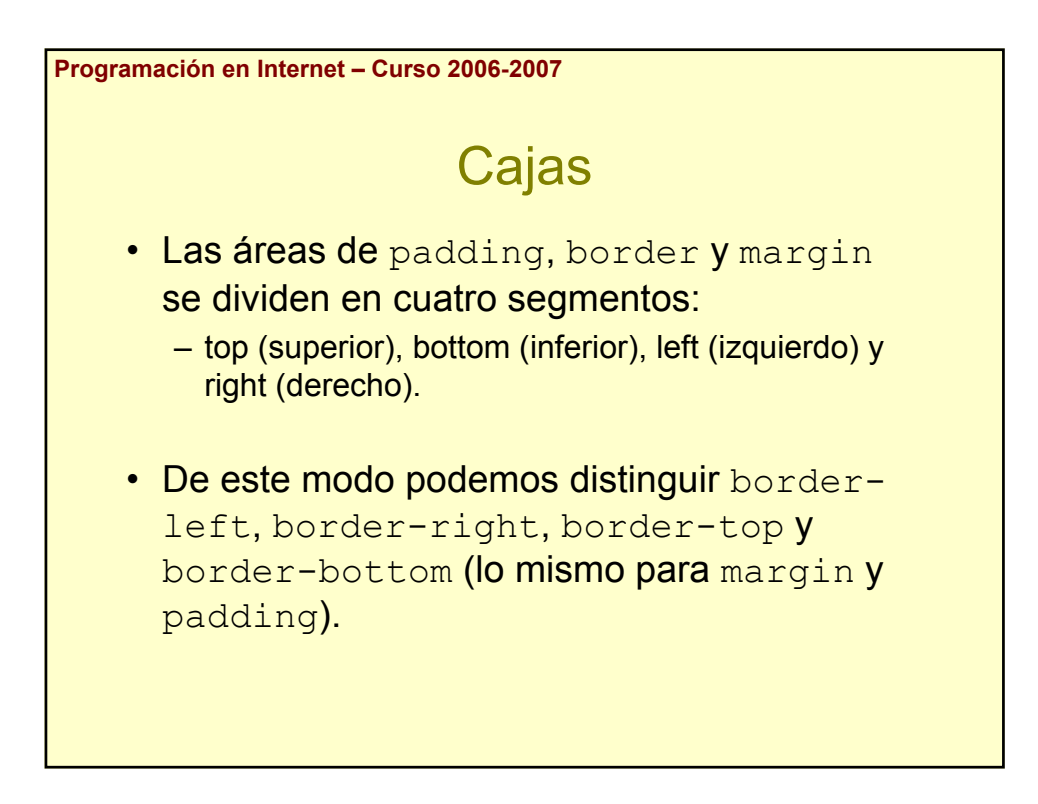

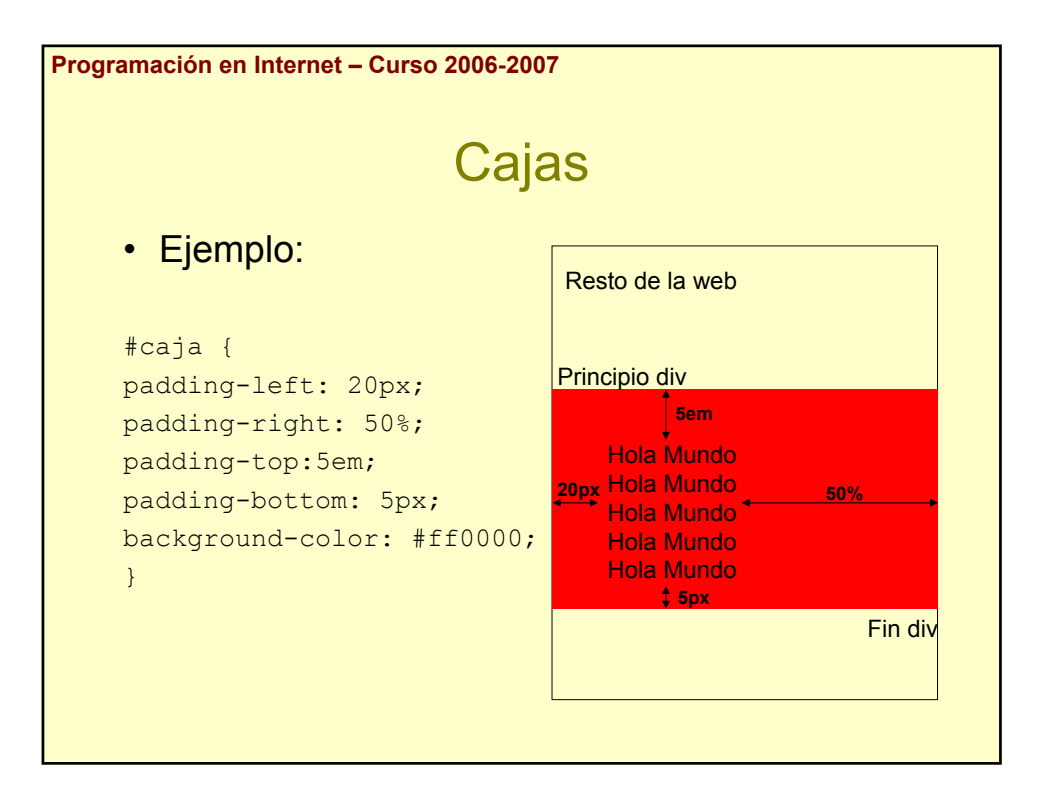

## Programación en Internet 2006-2007

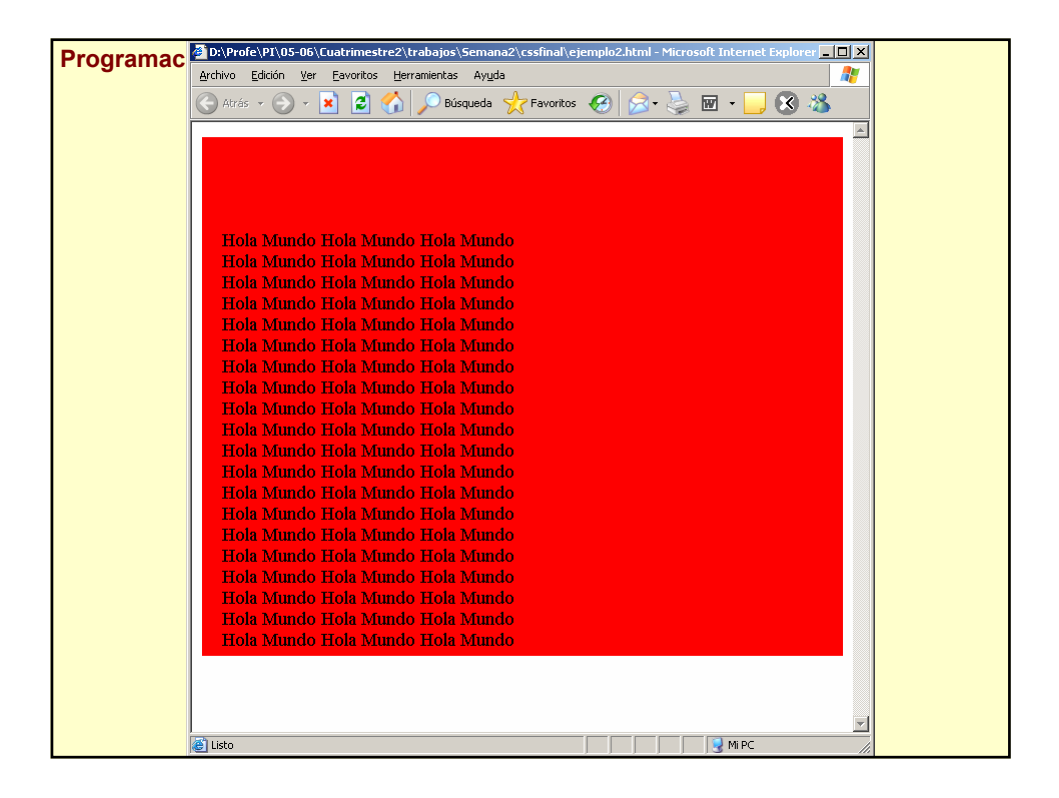

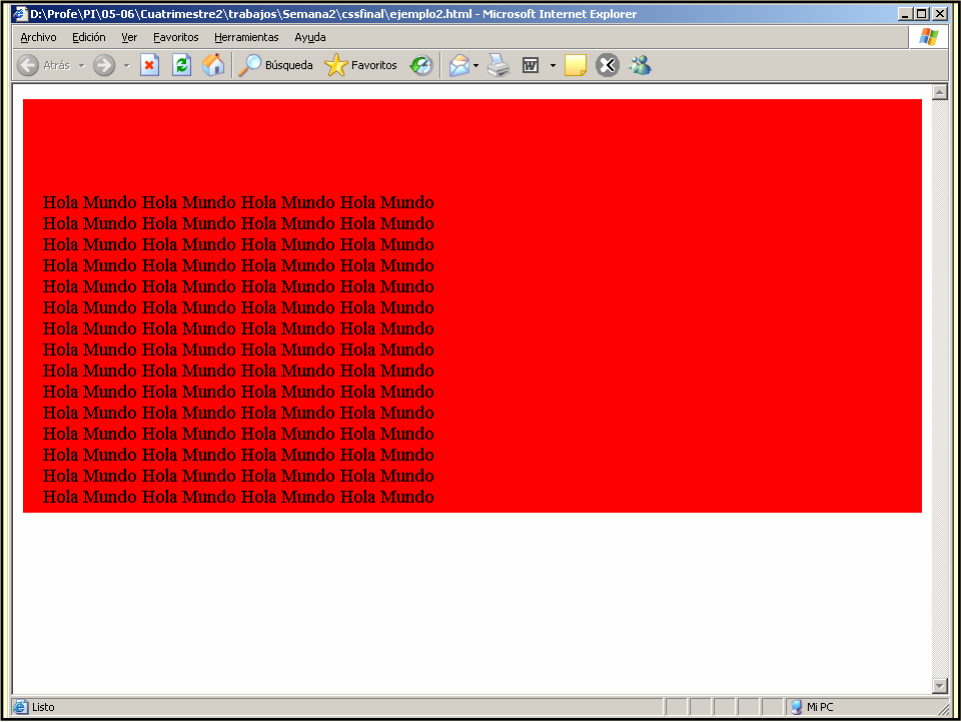

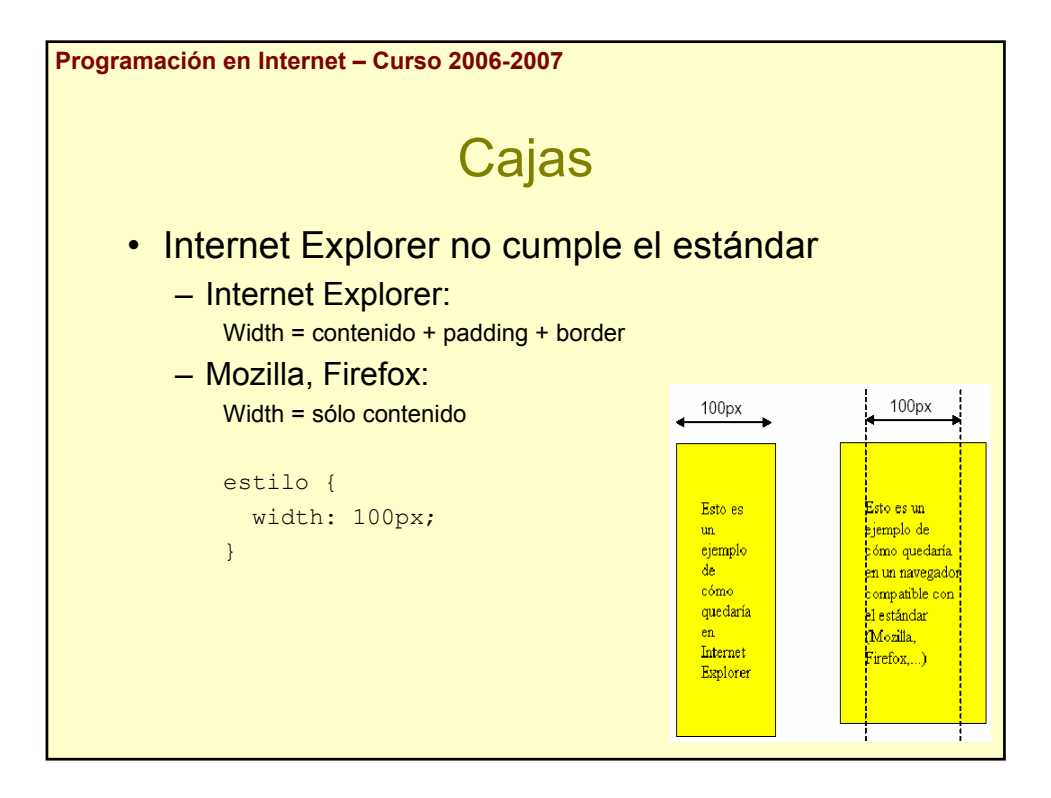

```
Programación en Internet – Curso 2006-2007
                                 Cajas
     \hbox{\tt <html>>}<head>
     <title>Prueba de width</title>
     <style type="text/css" media="screen">
     \leq ! -* {margin: 0px; padding: 0px;}
      .regla1 {width: 110px; height: 100px; border: 1px solid #000;}
      .regla2 {width: 120px; height: 100px; border: 1px solid #000;}
      .caja {width: 100px; margin: 10px; padding: 10px; border: 1px 
solid #000;}
      -->
     </style>
     </head>
      <body>
      <div class="regla1">Esto hace de regla 1</div>
      <div class="caja">Esto es una caja</div>
     <div class="regla2">Esto hace de regla 2</div>
      </body>
      \langle/html>
```
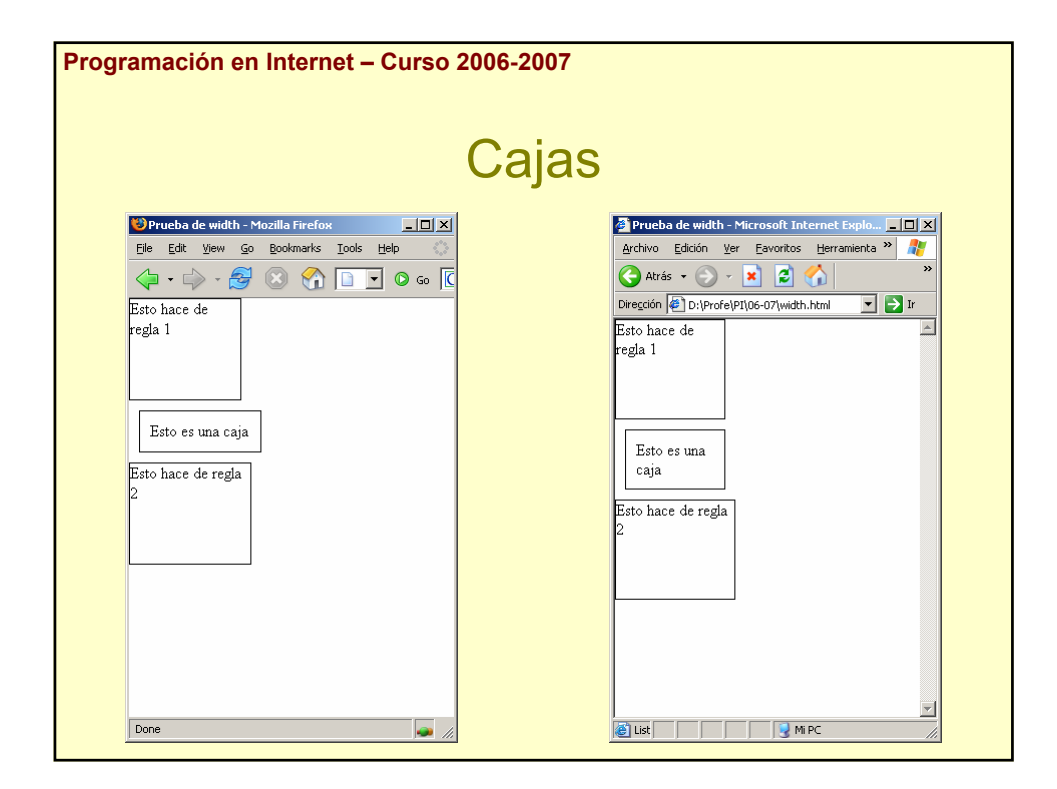

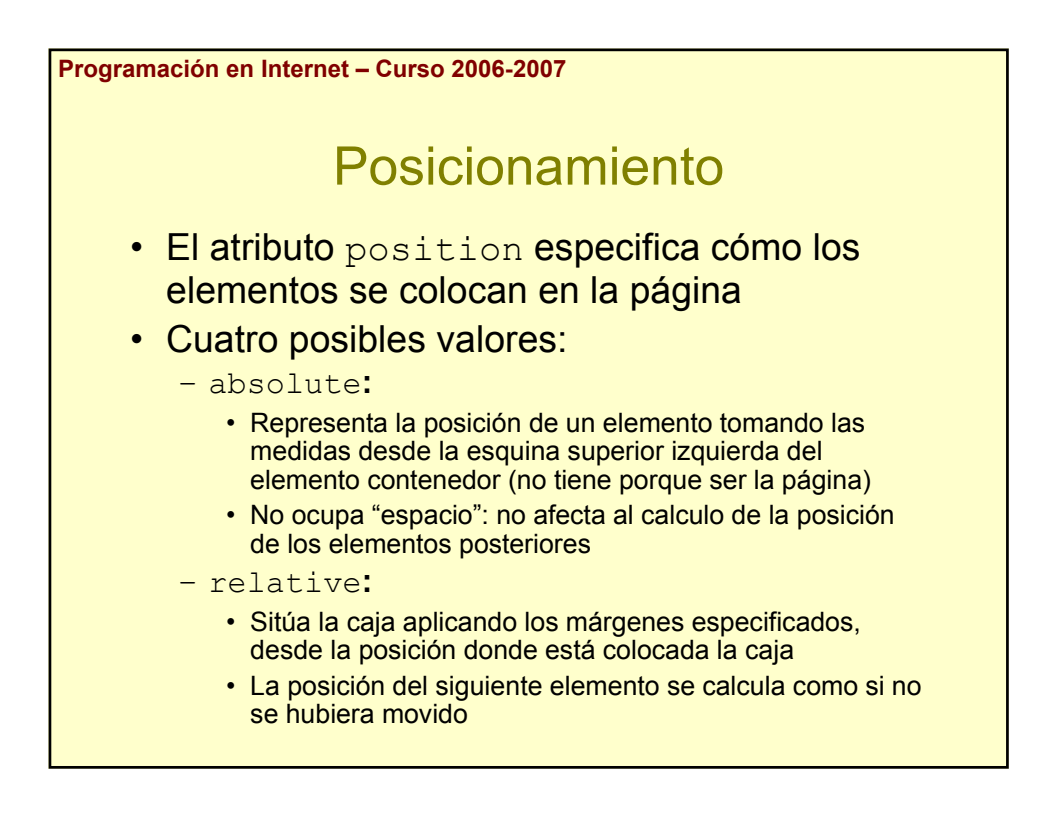

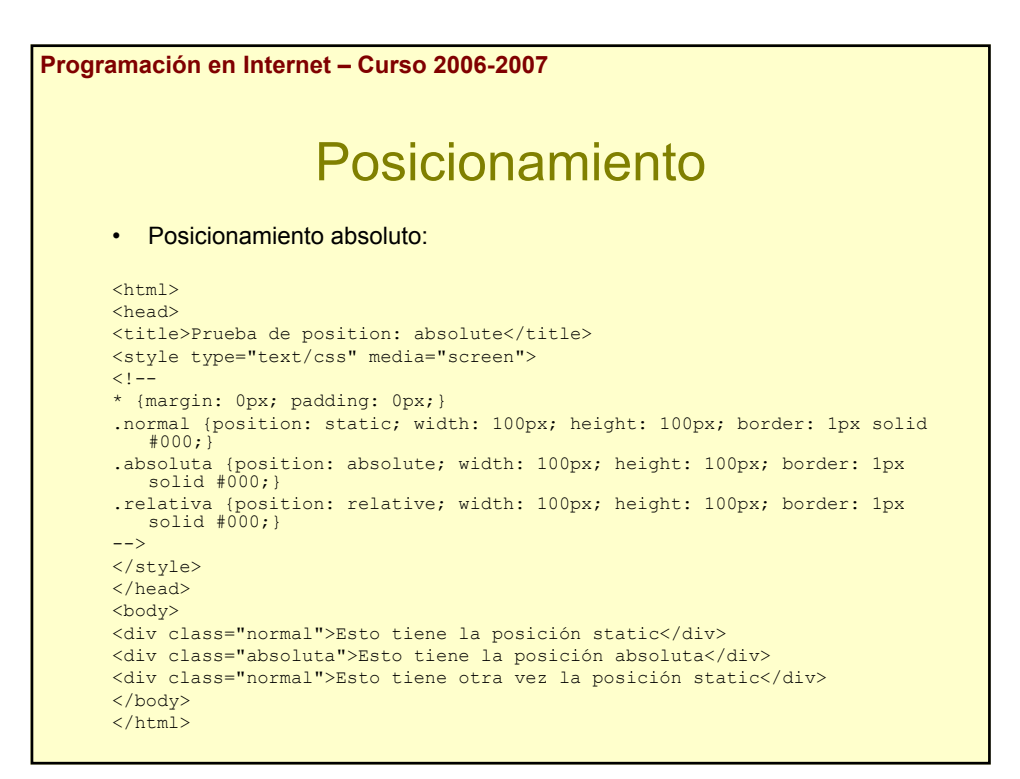

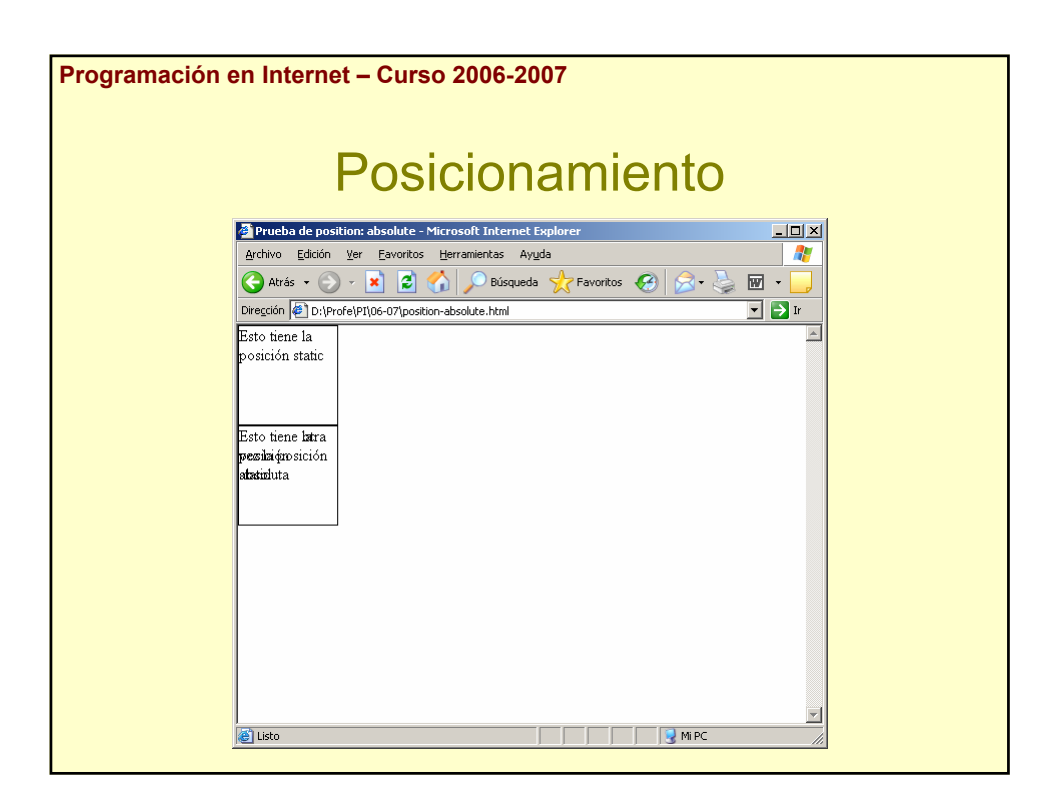

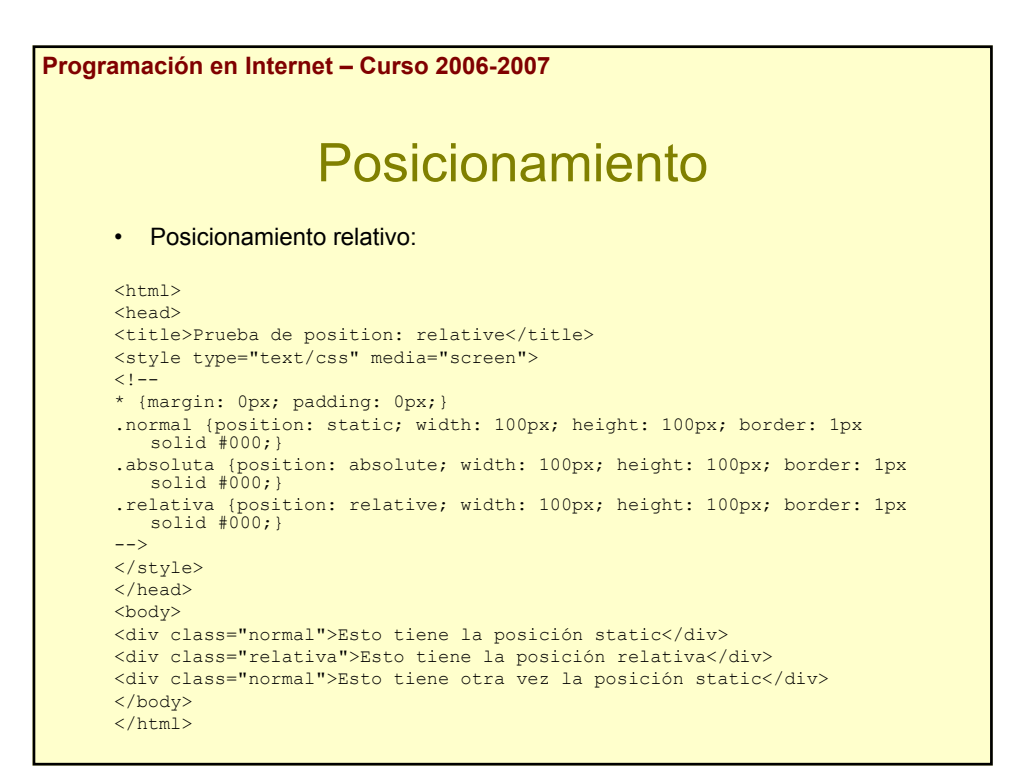

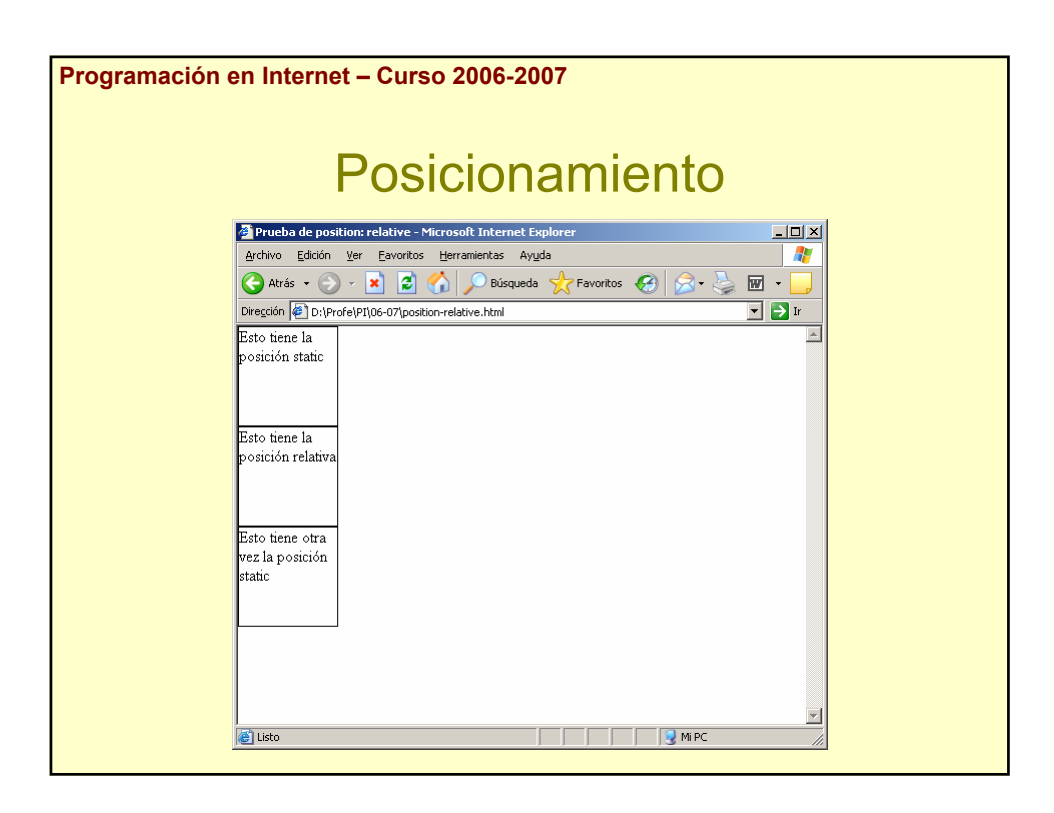

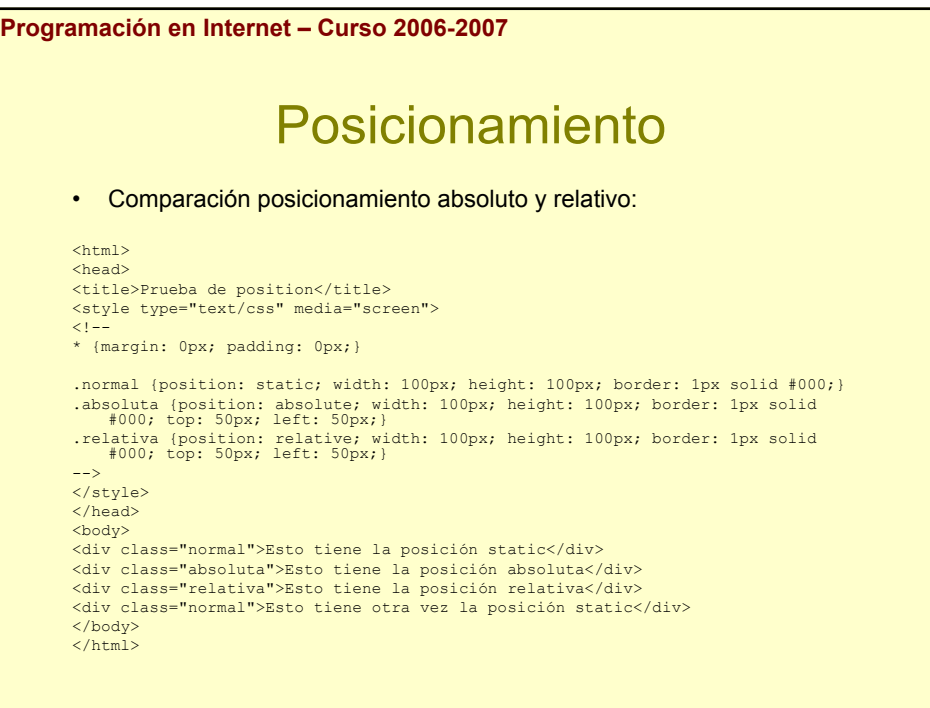

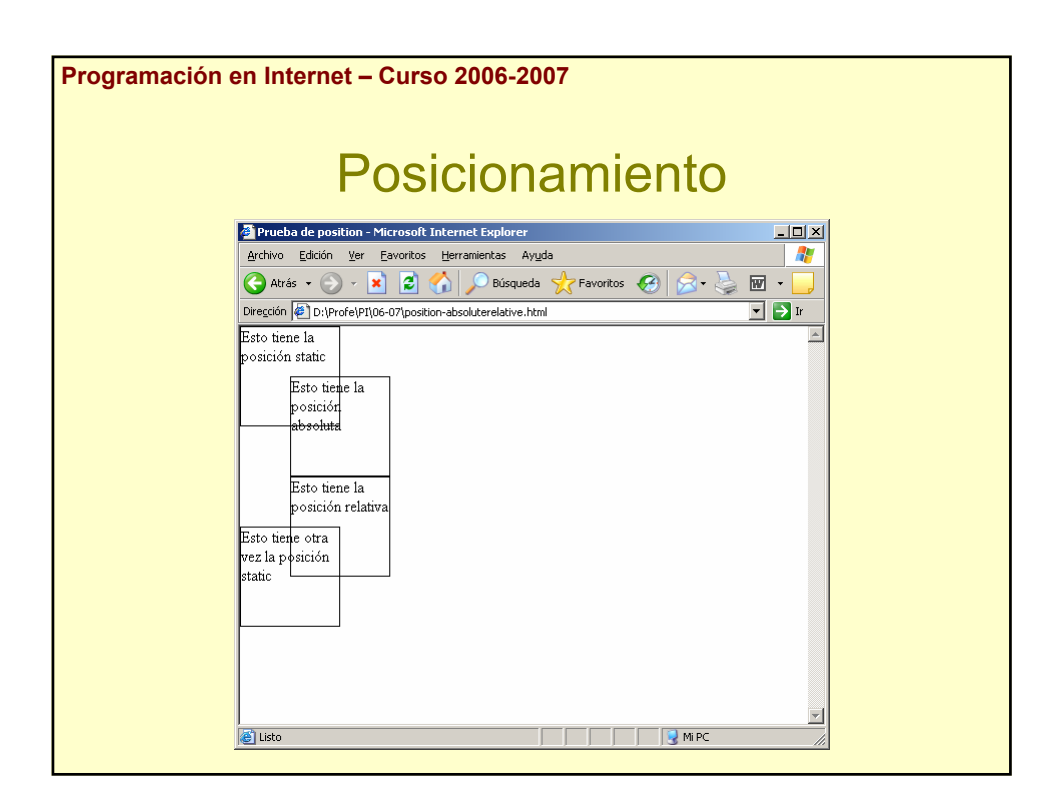

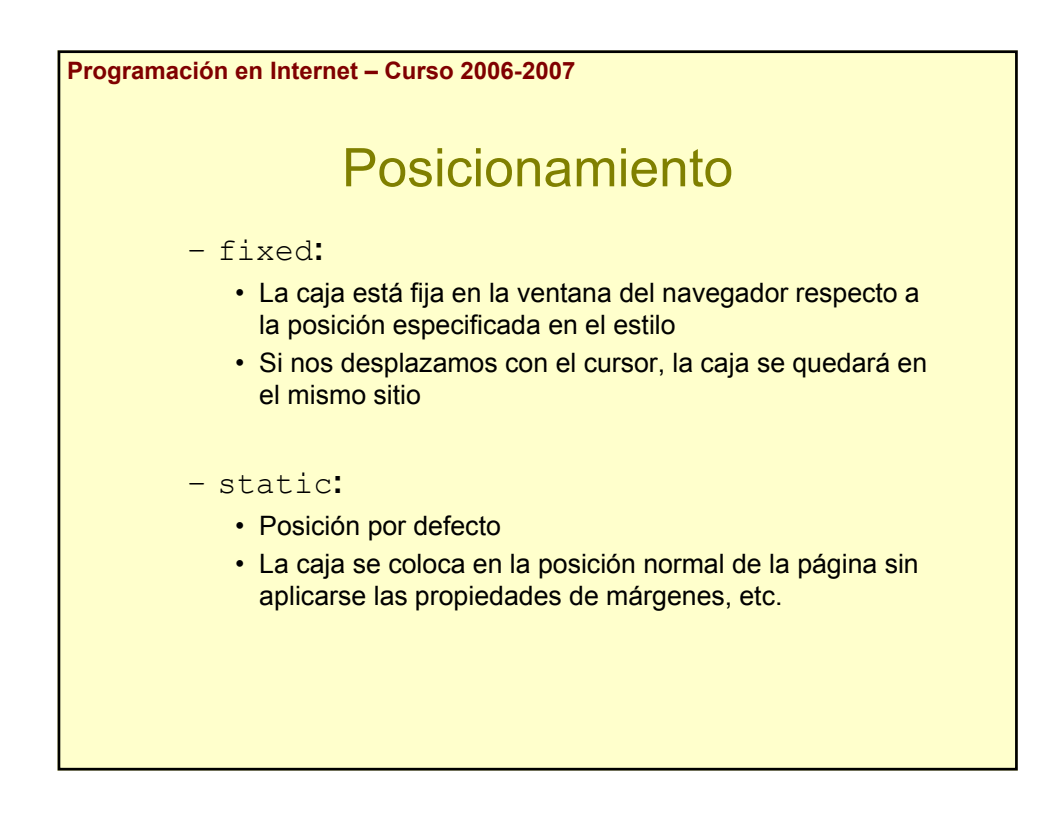

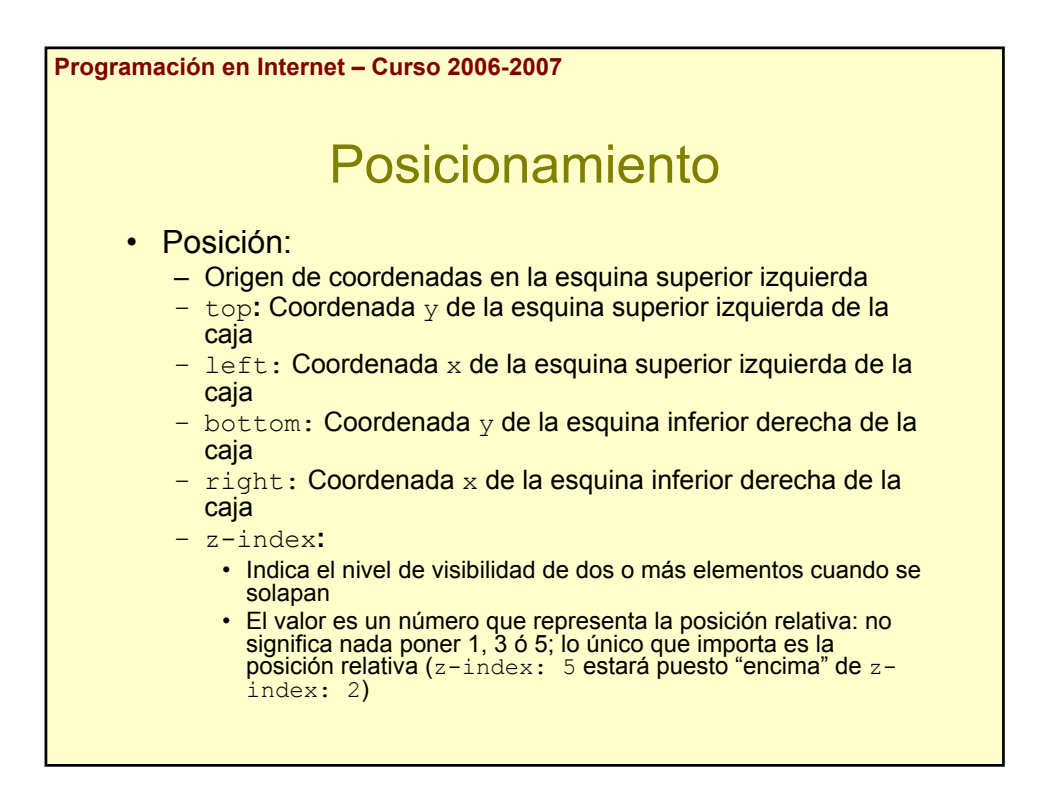